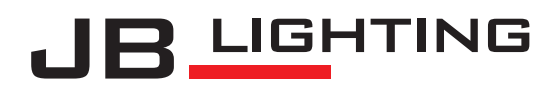

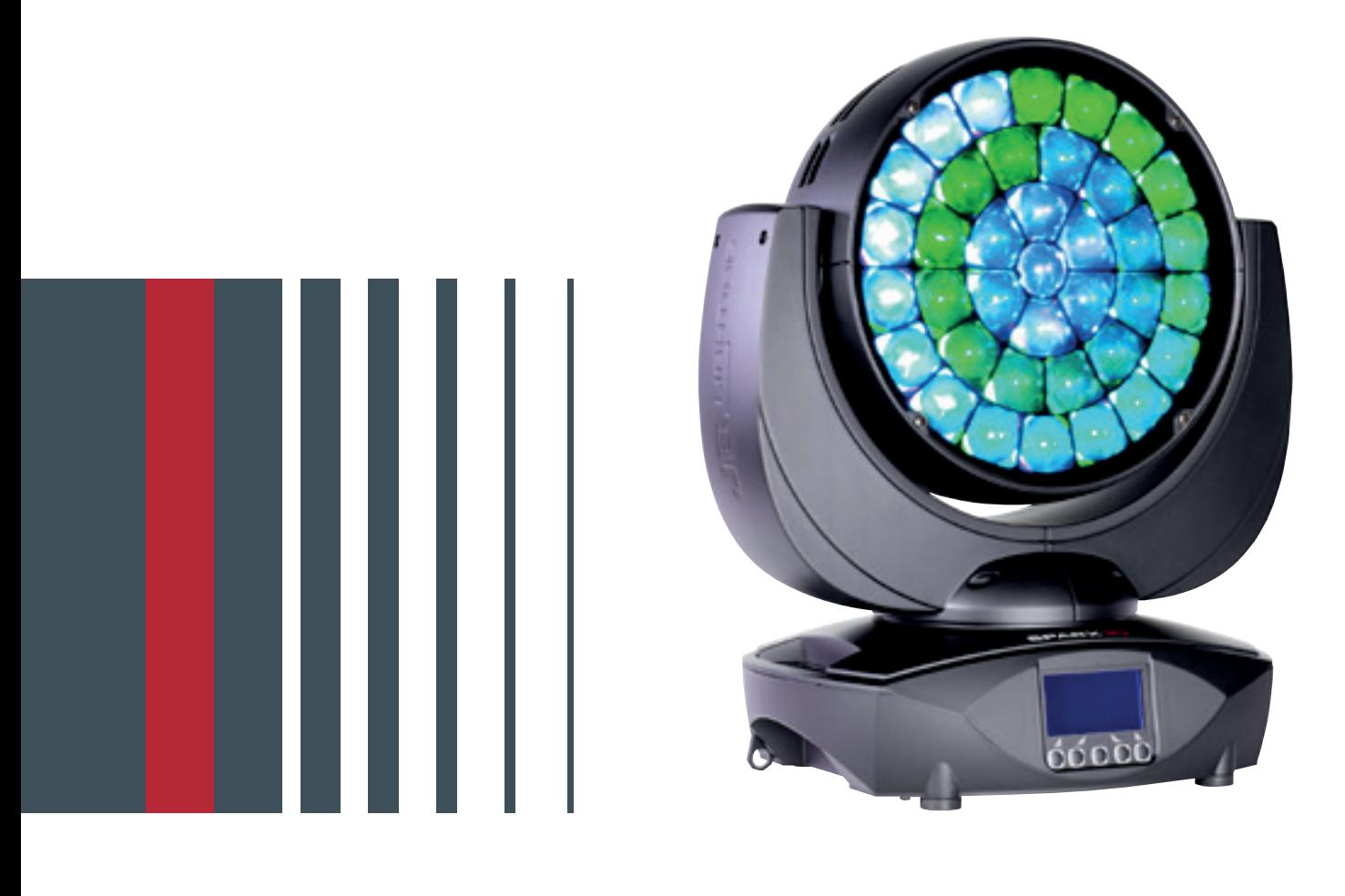

Bedienungsanleitung | Operating Instructions Version 1.2 Software  $> = 1.22$ **SPARX 10** 

### **Inhalt / Content**

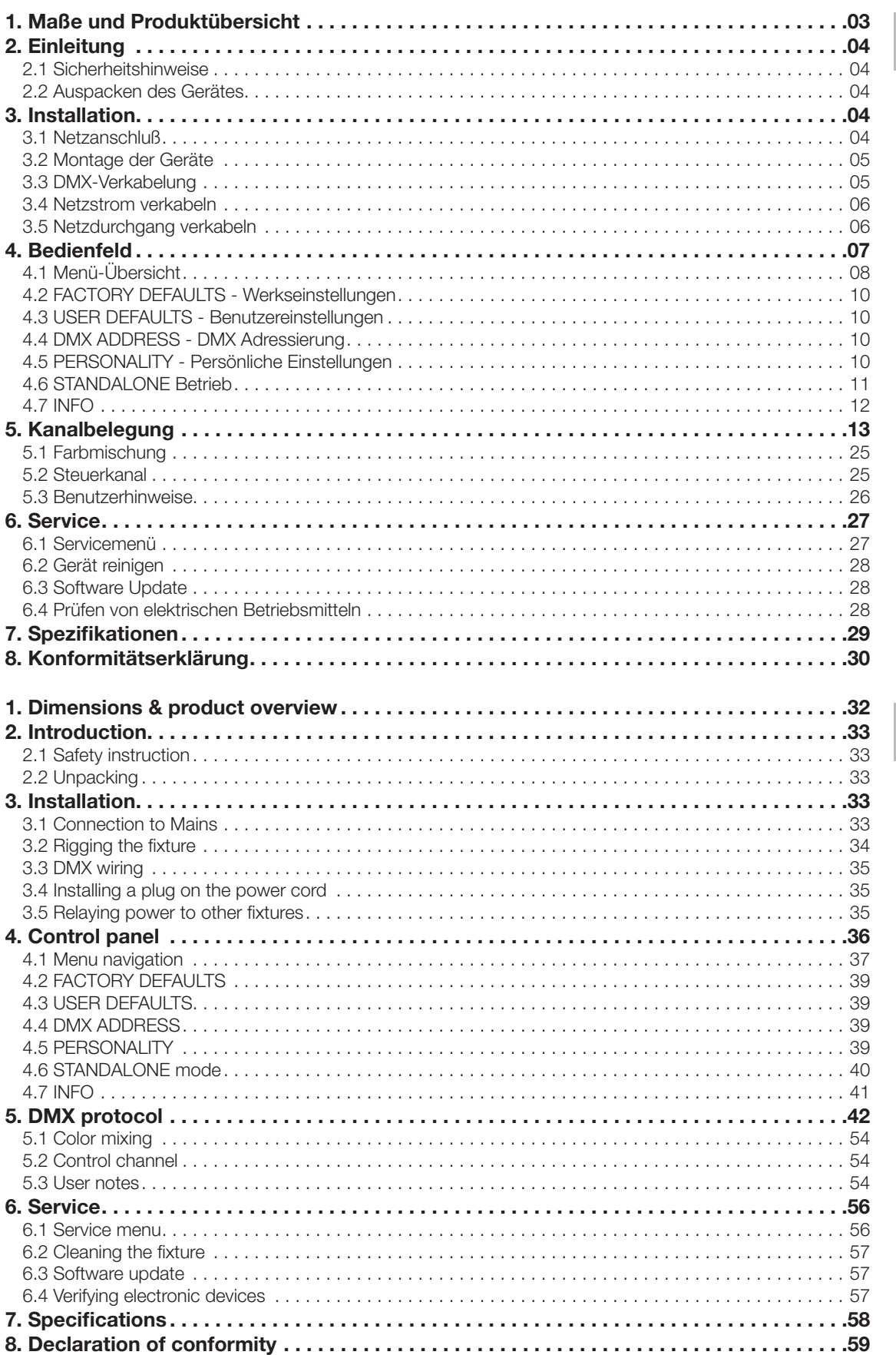

## Deutsch

English

### <span id="page-2-0"></span>1. Maße und Produktübersicht

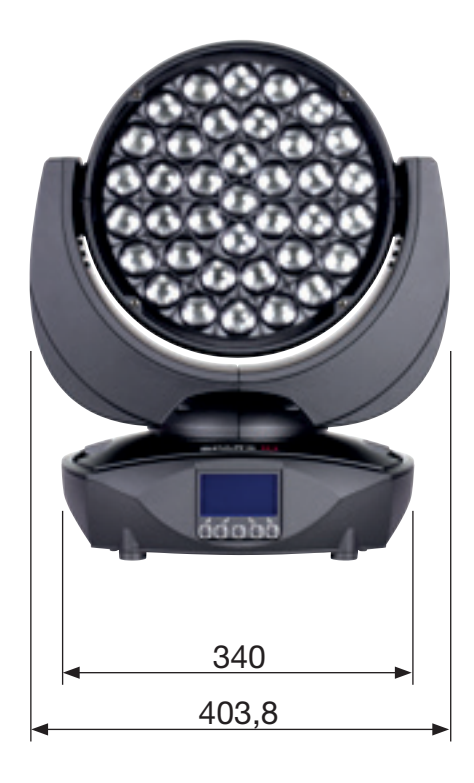

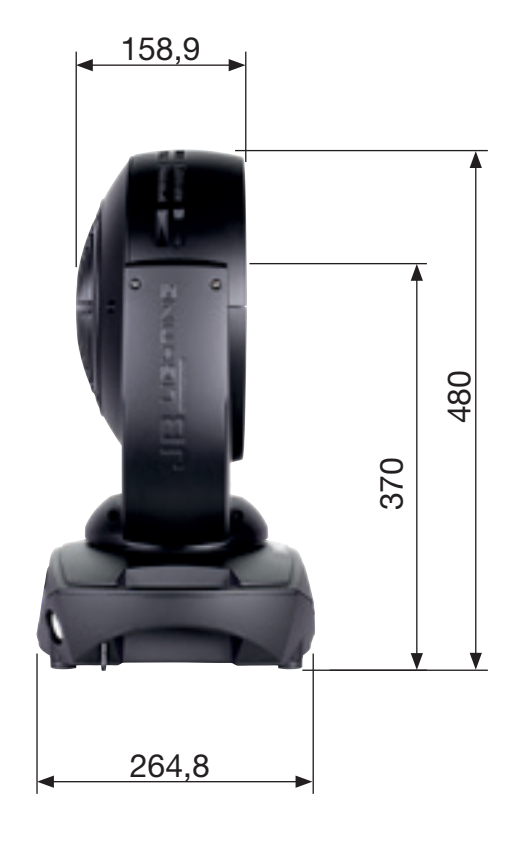

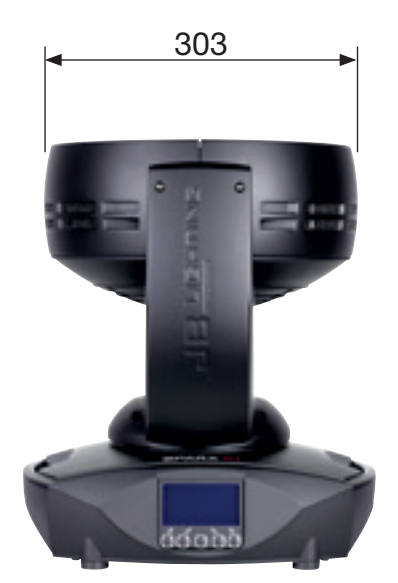

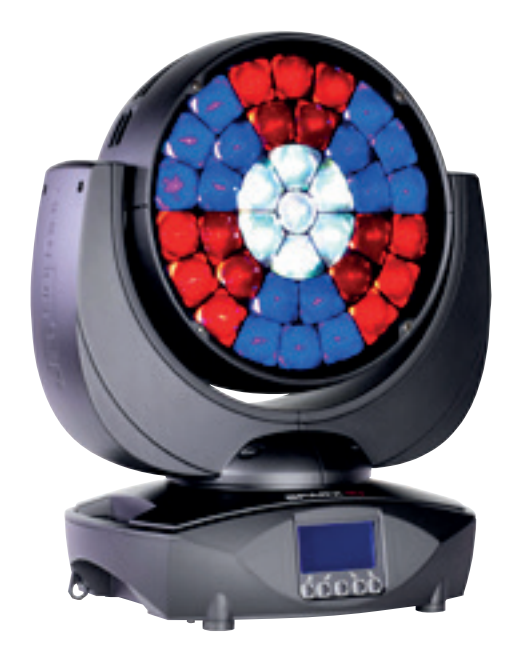

### <span id="page-3-0"></span>2. Einleitung

### 2.1 Sicherheitshinweise

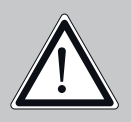

### ACHTUNG:

Dieses Gerät ist nur für den professionellen Gebrauch geeignet! Schutzart IP 20 - nur für den Gebrauch in trockener Umgebung (Indoor)!

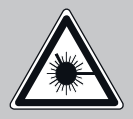

LED Strahlung - Nicht im Abstand von weniger als 5m und nicht mit optischen Instrumenten in den Strahl blicken. LED-Klasse 3 entsprechend DIN EN 62471

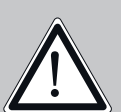

### ACHTUNG:

JB-Lighting Lichtanlagentechnik GmbH autorisiert den Gebrauch ihrer Geräte nicht in lebensunterstützenden Systemen. Lebensunterstützende Systeme sind Systeme deren Zweck dazu dient Leben zu erhalten oder zu stabilisieren und deren Defekt oder Fehlfunktion möglicherweise den Tod oder die Verletzung von Personen nach sich ziehen.

Das Produkt dieser Bedienungsanleitung entspricht folgender EU-Richtlinien:

- Niederspannungsrichtlinie 2006/95/CE
- EMV 89/336

### 2.2 Auspacken des Gerätes

Inhalt der Versandverpackung: Dieser Scheinwerfer, zwei Omega-Bügel mit Bajonett-Verschlüssen, Powercon-Kabel und einmal diese Anleitung pro Sendung.

Öffnen Sie die Verpackung an der Oberseite und entnehmen Sie das Inlay und die beiden Omega-Bügel. Überprüfen Sie den Sparx10 auf eventuelle Transportschäden, diese sollten umgehend dem Transportunternehmen mitgeteilt werden.

### 3. Installation

### 3.1 Netzanschluß

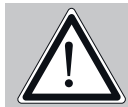

ACHTUNG:<br>Netzanschluß nur von einem Fachmann durchführen lassen!

Dem Scheinwerfer Sparx10 liegt ein teilkonfektioniertes Stromkabel mit PowerCon-Anschluß bei (in US-Ausführung ist das Anschlußkabel nicht enthalten). Die Montage des Schutzkontaktstecker, bzw. der Anschluss des Sparx10 an die Stromversorgung (100-240 Volt, 50 - 60 Hertz), muß von einem autorisierten Fachmann durchgeführt werden.

Anschluß EU-Model:

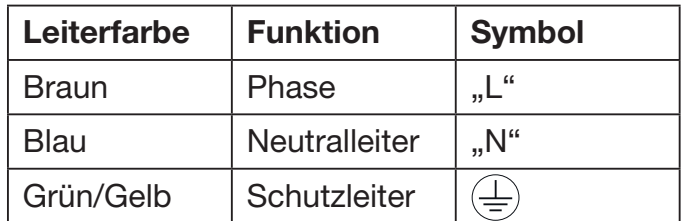

### <span id="page-4-0"></span>Anschluß außerhalb der EU:

Weltweit gibt es unterschiedliche ortsbezogene Netzausführungen. Der Sparx10 darf nur an folgenden Stromnetzen betrieben werden:

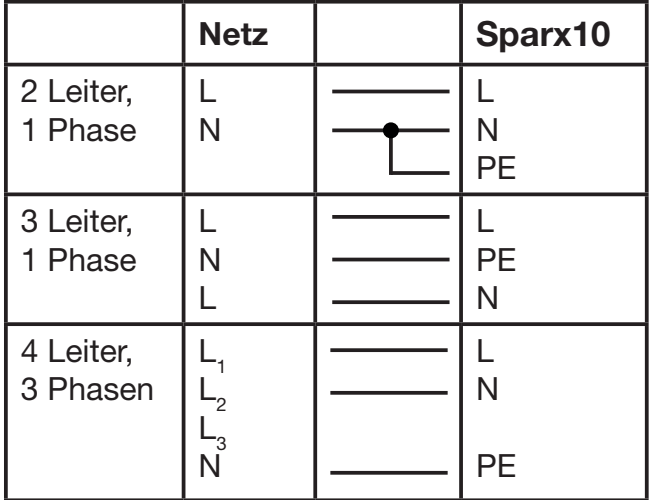

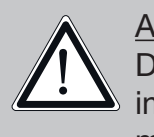

ACHTUNG: Der Sparx10 darf in Kanada nur im 2 Leiter, 1 Phasen Netz maximal mit 120V betrieben werden!

### 3.2 Montage der Geräte

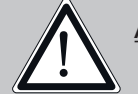

ACHTUNG: Mindestens 1,0 m Abstand zu brennbaren Gegenständen!<br> Sparx10 immer mit Sicherungsseil zusätzlich sichern!

Der Sparx10 darf stehend nur auf einer harten Unterlage betrieben werden, die im Bodenblech eingestanzten Lüftungsschlitze müssen frei bleiben. Bei Verwendung der Standard-Omega-Bügel kann der Sparx10 in beliebiger Position montiert werden. Verwenden Sie bei der Montage immer beide Standard-Omega-Bügel. Achten Sie darauf, das die Camlocs richtig eingerastet sind. Der Sparx10 muß immer zusätzlich mit Sicherungsseil an der Sicherungsöse gesichert werden.

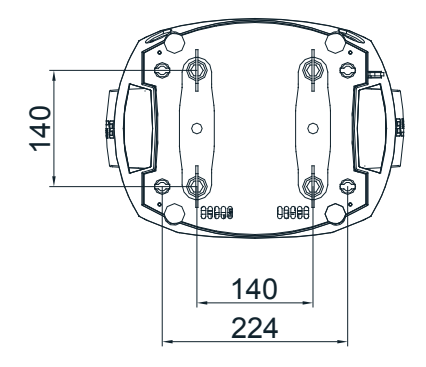

### 3.3 DMX-Verkabelung

Die DMX Verkabelung (Signalleitungen) sollte mit einem 4-poligen Kabel mit Abschirmung erfolgen. Wir empfehlen ein DMX-Kabel, alternativ kann auch ein 2-poliges Mikro-Kabel verwendet werden. Damit ist jedoch kein Software-Update möglich, da Pin 4 und 5 nicht belegt sind. Bei den Steckern und Buchsen handelt es sich um 5-polige oder 3-polige XLR Verbinder, die im Fachhandel erworben werden können.

### Steckerbelegung:

- Pin1 = Ground / Abschirmung
- $Pin2 = DMX -$
- $Pin3 = DMX +$
- $Pin4 = Data out -$
- $Pin5 = Data out +$

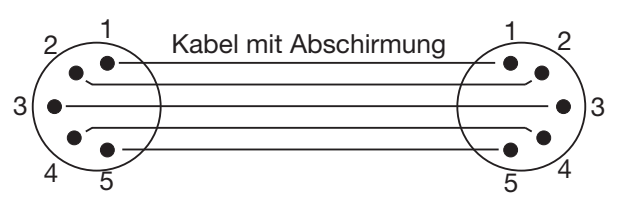

<span id="page-5-0"></span>Der Sparx10 verfügt über je zwei DMX-in und DMX-out Anschlüsse, die jeweils parallel durchverbunden sind. Benutzen Sie pro Scheinwerfer jeweils nur einen DMX-in und DMX-out Anschluss! Die Geräte können nicht als DMX-Splitter benutzt werden.

Verbinden Sie nun den DMX-Ausgang Ihres Controllers mit dem 1. Sparx10 (Controller DMX-Out -> Sparx10 DMX-In). Anschließend den 1. Sparx10 mit dem 2. Sparx10 (Sparx10 DMX-Out -> Sparx10 DMX-In) und so weiter. Alle DMX-Ein/Ausgänge sind durchkontaktiert, d.h. Sie können den 3-poligen DMX-In in Kombination mit dem 5-poligen DMX-Out Anschluss benutzen. In manchen Fällen ist es ratsam einen so genannten Endstecker (XLR-Stecker mit einem Widerstand von 120 Ohm zwischen Pin 2 und Pin 3) einzustecken. Ob ein Endstecker benötigt wird hängt von verschiedenen Faktoren ab, unter anderem den benutzten Kabellängen und der Geräte Anzahl. Solange jedoch keine Probleme in der DMX-Linie auftreten, kann darauf verzichtet werden.

### 3.4 Netzstrom verkabeln

Anschlußwerte: Spannung 100-240 V, Frequenz 50 - 60 Hz, Leistung max. 600 VA

Die elektrische Sicherheit sowie die Funktion des Gerätes ist nur dann gewährleistet, wenn es an ein vorschriftsmäßig installiertes Schutzleitersystem angeschlossen wird. Es ist sehr wichtig, daß diese grundlegende Sicherheitsvoraussetzung vorhanden ist. Lassen Sie im Zweifelsfall die Elektroinstallation durch einen Fachmann überprüfen. Der Hersteller kann nicht für Schäden verantwortlich gemacht werden, die durch einen fehlenden oder unterbrochenen Schutzleiter oder durch unsachgemäßen Anschluß verursacht wurden! (z. B. Elektrischer Schlag). Benutzen Sie das Gerät nur im komplett zusammengebauten Zustand, damit keine elektrischen Bauteile berührt werden können. (Gefahr 100-240 V)

Wenn Sie die aufgeführten Punkte beachtet haben, können Sie die Geräte einstecken, oder von einem Fachmann an das Netz anschließen lassen.

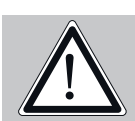

ACHTUNG: Der Sparx10 kann sofort aufleuchten falls Standalone-Betrieb<br> aktiviert ist oder ein DMX-Signal anliegt!

### 3.5 Netzdurchgang verkabeln

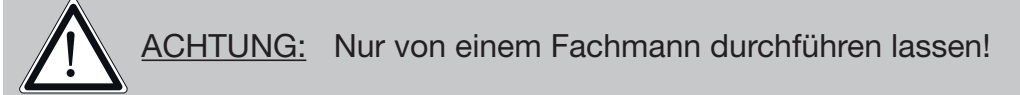

Der Sparx10 verfügt über einen PowerCon-Netzausgang. Entsprechend der örtlichen Gegebenheiten können mehrere Geräte durch PowerCon-IN und PowerCo-OUT verlinkt werden. Verbinden Sie maximal fünf Sparx10 in einer Kette. Nutzen Sie dafür ein zugelassenes dreiadriges Kabel mit min. 1,5 mm² Querschnitt. Die Verkabelung muß mit den kodierten Originalsteckern von Neutrik erfolgen. Dabei sind die Installationshinweise vom Hersteller (www.neutrik.com) und die Farbkodierung des Kabels zu beachten.

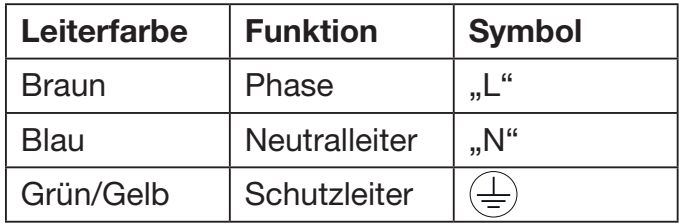

### <span id="page-6-0"></span>4. Bedienfeld

Der Sparx10 verfügt über ein grafisches Display, dass bei hängender Installation um 180° gedreht werden kann.

### Drehen des Displays

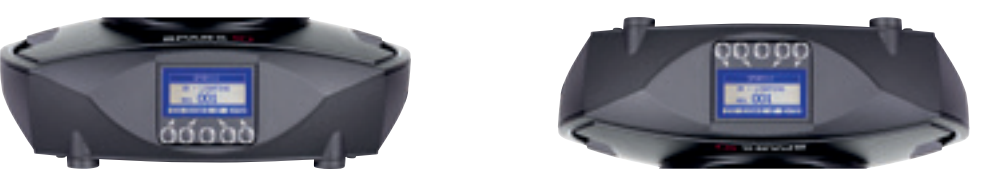

Die aktuelle Ausrichtung des Displays wird durch Drücken der mittleren Taste bestimmt.

Am Bedienfeld können sämtliche Parameter des Sparx10 eingestellt werden (siehe Menü-Übersicht nächste Seite).

Im Hauptmenü lässt sich die Adresse direkt einstellen. Durch Drücken der rechten Base-Taste beim Einstecken des Sparx10 wird überdies der Resetvorgang abgebrochen damit eine Adressierung auch im Case erfolgen kann. Ebenso informiert das Hauptmenü über den eingestellten DMX-Mode und bei eingeschaltetem Wireless Mode über die Feldstärke des zugehörigen Sendemoduls.

Durch "ENTER" wird ein Untermenü aufgerufen oder eine Eingabe bestätigt, "ESC" dient zum Verlassen einer Funktion oder eines Menüpunktes, "UP" und "DOWN" dient zum Navigieren innerhalb des Menüs und zur Eingabe von Werten.

Besondere Bereiche können nur über eine Tastenkombination aufgerufen werden. Dabei wird die Taste "ENTER" gedrückt (gedrückt halten) und dann zusätzlich mit der gegenüberliegenden Taste "ESC" der Zugang zum Menü freigeschaltet. Dies gilt im SERVICE-Bereich für die Funktion FINE ADJUST, sowie im STANDALONE Bereich für die Funktionen MODIFY, RUN und REMOTE. Das Verlassen der Funktion erfolgt dann mit "ESC" (gedrückt halten) und gleichzeitigem Drücken von "ENTER", der Bereich MODIFY und FINE ADJUST kann mit "ESC" verlassen werden.

Außerdem lässt sich das Hauptmenü gegen unbeabsichtigten Zugriff sperren. Die Sperrung erfolgt ebenfalls durch Drücken der Taste "ENTER" (gedrückt halten) und dann zusätzlich mit der gegenüberliegenden Taste "ESC" sperren. Das Verlassen der Funktion erfolgt hierbei in umgekehrter Reihenfolge.

### Der Displaybeleuchtung werde besondere Funktionen zugeordnet.

Während des Resets bleibt die Displaybeleuchtung ausgeschaltet. Langsam blinkende Displaybeleuchtung bei der Anzeige JB-Lighting bedeutet es liegt kein DMX-Signal an.

Schnell blinkende Displaybeleuchtung bei der Anzeige JB-Lighting bedeutet, das in der "ERROR LIST" ein Fehler abgespeichert ist, der noch nicht gelöscht wurde (löschen folgende Seite, Menü-Übersicht - Service). Schnell blinkende Displaybeleuchtung bei einer Fehlermeldung im Display (z.B. \*PAN TIMEOUT) zeigt einen aktuellen Fehler an. Wenden Sie sich in diesem Fall an Ihren Händler oder unsere Serviceabteilung. Empfängt der Sparx10 ein DMX-Signal erlischt die Displaybeleuchtung nach 30 Sekunden.

### <span id="page-7-0"></span>4.1 Menü-Übersicht

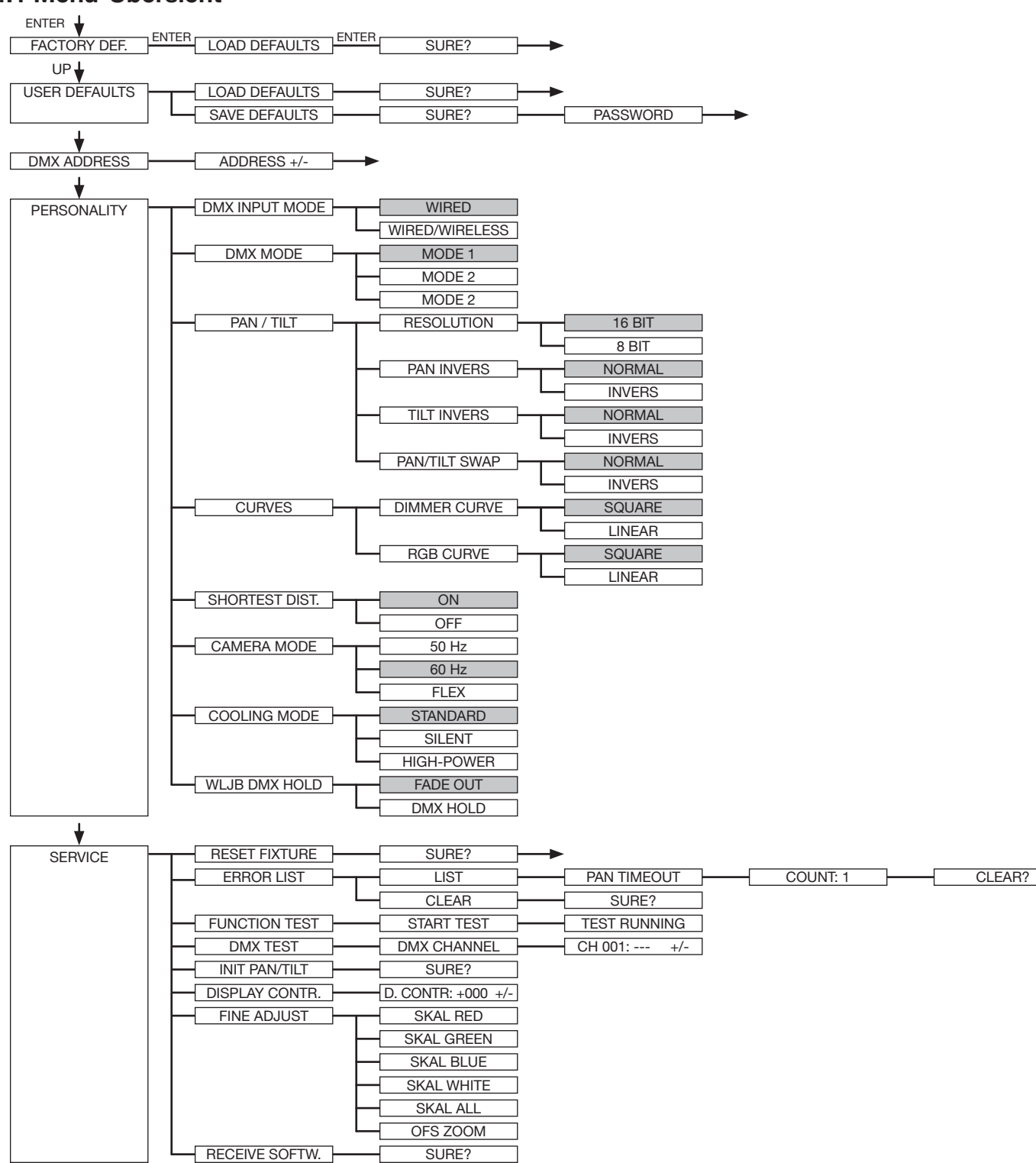

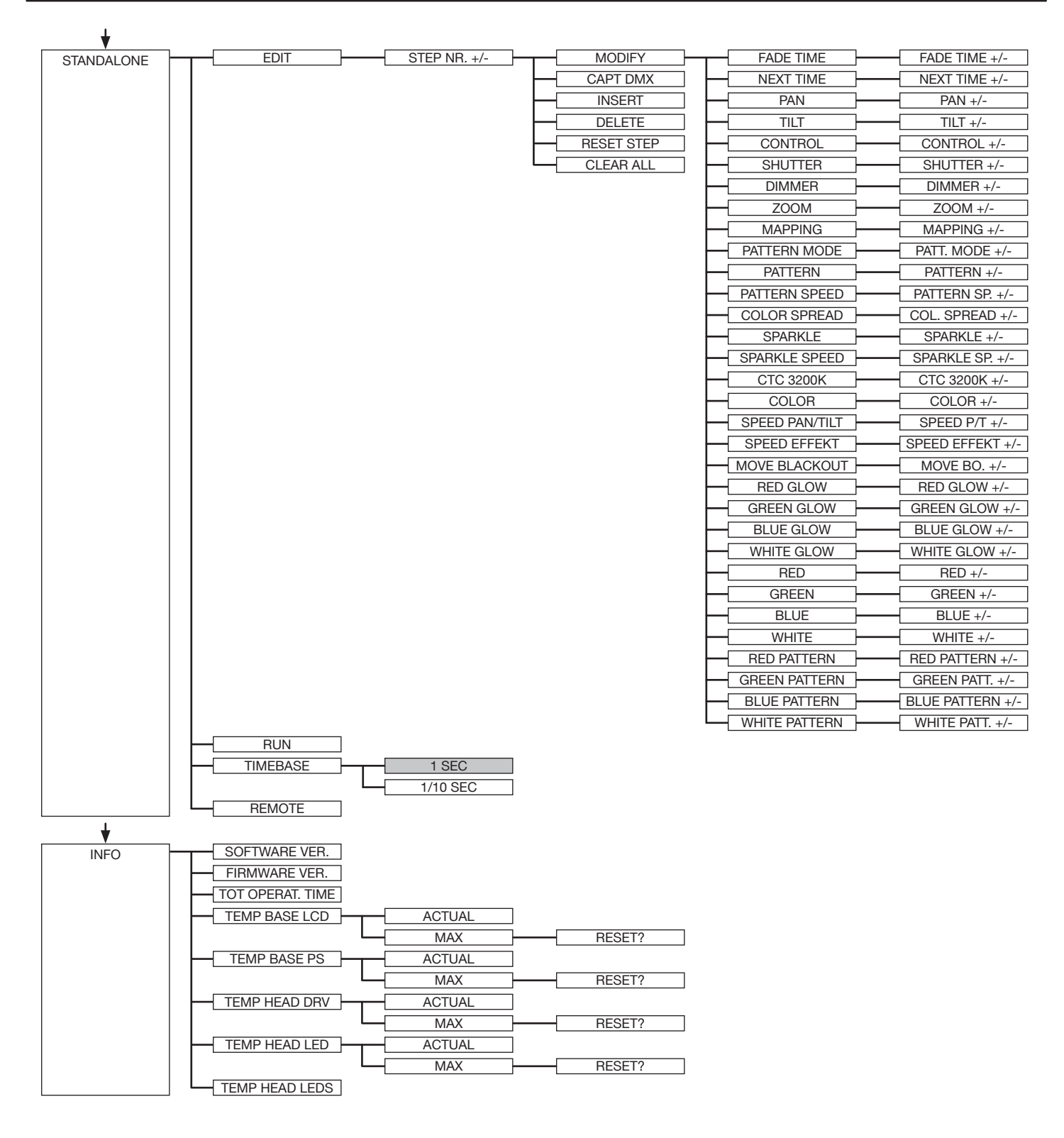

### <span id="page-9-0"></span>4.2 FACTORY DEFAULTS - Werkseinstellungen

Um den Sparx10 auf die Werkseinstellung zurück zu setzen, gehen Sie auf den Menüpunkt FACTORY DEFAULTS -> LOAD DEFAULTS. Nach dem Bestätigen der Sicherheitsabfrage SURE? mit "ENTER" werden alle Parameter auf Werkseinstellung zurück gesetzt. Der aktuelle Weißabgleich (Kapitel 6.1) bleibt bei der Rücksetzung erhalten.

### 4.3 USER DEFAULTS - Benutzereinstellungen

Hat der Benutzer den Sparx10 im PERSONALITY Menü auf seine persönlichen Einstellungen programmiert, so können diese im USER DEFAULTS Menü abgespeichert und geladen werden. Um unbeabsichtigtes verändern der Daten zu verhindern muss beim Speichervorgang als Passwort: "JB-LIGHTING" eingegeben werden.

### 4.4 DMX ADDRESS - DMX Adressierung

Die DMX Adressierung kann direkt im Display vorgenommen werden. Durch Drücken der Taste "UP" oder "DOWN" stellen Sie die gewünschte DMX-Adresse ein. Mit der Taste "ENTER" wird der Wert bestätigt. Die DMX Adressierung kann aber auch innerhalb des Menüs unter DMX ADDRESS vorgenommen werden.

### 4.5 PERSONALITY - Persönliche Einstellungen

### DMX INPUT MODE

Im Sparx10 ist werksseitig ein Funk-DMX-Empfangsmodul eingebaut. Um dieses in Verbindung mit dem JB-Lighting Wireless TRX Sendemodul zu benutzen lässt sich der Menüpunkt WIRED (Werkseinstellung) auf WIRED/WIRELESS umstellen. Der Login des Empfängers auf den Sender erfolgt über die "Start" Taste (siehe hierzu Bedienungsanleitung Wireless TRX). Hat sich das Gerät eingeloggt wird der entsprechende Funkkanal angezeigt. Eine Pegelanzeige im Display informiert über die aktuelle Empfangsqualität. Wird der Sparx10 zusätzlich über die DMX Anschlussbuchsen angeschlossen, so hat dieses Signal Priorität vor der Funkstrecke.

### DMX MODE

Der Sparx10 verfügt über 3 Betriebsmodi (siehe Kanalbelegung). Über den Mode 1 lassen sich alle Parameter des Sparx10 bedienen. Durch die Wahlmöglichkeit Mode 2 - 16 Bit auf RGBW lassen sich die Farbkanäle feiner justieren. Um DMX-Kanäle einzusparen lässt sich der Sparx10 im Mode 3 auf 24 Kanäle reduzieren.

### PAN / TILT

Unter RESOLUTION lässt sich die Bewegungsauflösung von 16 Bit auf 8 Bit einstellen. In der Werkseinstellung ist diese auf 16 Bit eingestellt. In der 8 Bit Auflösung lässt sich der P8 weniger exakt positionieren, je nach Lichtkonsole jedoch schneller bedienen. Die Menüpunkte PAN INVERS und TILT INVERS ermöglichen ein Invertieren der Bewegungsrichtung. Unter PAN/ TILT SWAP lassen sich die Kanäle Pan und Tilt vertauschen.

### **CURVES**

Die Dimmerkurve, sowie die RGBW Farbmischkurven lassen sich jeweils von exponential (square) auf linear (linear) umstellen. In der Exponentialkurve (Werkseinstellung) bewirkt dies ein weicheres Ein- und Ausblendverhalten des Dimmers, sowie ein sanfteres Überblenden der RGBW-Farbmischung.

### <span id="page-10-0"></span>SHORTEST DISTANCE

Dieser Menüpunkt spricht nur auf den Farbradkanal an. Der Farbradkanal simuliert das Farbrad unserer konventionellen Moving Heads. In der Werkseinstellung (ON) wechseln die Farben über die kürzeste Distanz zueinander. Ein Umstellen auf OFF bewirkt, daß der Farbwechsel nur über die konventionelle Reihenfolge erfolgt.

### CAMERA MODE

Um ein Flimmern bei TV Aufnahmen zu vermeiden, lässt sich der Sparx10 an verschiedene Kamerasysteme von 50 Hertz (PAL, Secam) auf 60 Hertz (NTSC) anpassen. Der Flex Mode wird eingestellt falls abweichende Kamerasysteme benutzt werden. Ab Werk ist der Sparx10 auf 60 Hertz eingestellt. Die Umstellung ist auch mit dem Lichtmischpult über den Steuerkanal möglich.

### COOLING MODE

Im Menüpunkt COOLING MODE lässt sich die Lüftersteuerung des Sparx10 einstellen. Die STANDARD-Einstellung sollte in den meisten Fällen gewählt werden. Mit der Umschaltung auf SILENT lassen sich die Lüftergeräusche auf ein Minimum reduzieren. Der Zeitraum für diese Einstellung sollte begrenzt sein und nur in ausreichend belüfteten Räumen benutzt werden. Bei Festinstallationen, sowie schlecht belüfteten Räumen sollte der HI POWER Mode eingestellt werden. Eine Gefahr für die Lebensdauer des Geräts besteht in keinem Modus, da der Sparx10 über eine Temperatur-Sicherheitsabschaltung verfügt.

### WLJB DMX HOLD

Hier lässt sich die Vorentscheidung treffen was bei Signalverlust im Wireless DMX Betrieb geschehen soll. Bei Wireless Hold bleibt der Sparx10, wie im Wired Betrieb, bei seinem zuletzt empfangenen Schritt stehen. Bei Fade out dimmt das Gerät nach 5 Sekunden aus. Bei Signalempfang fährt der Sparx10 zuerst auf seine neue Position und dimmt dann wieder ein.

#### 4.6 STANDALONE Betrieb

Im Standalone-Betrieb können bis zu 20 Programmschritte im Sparx10 gespeichert werden, die dann als Endlosschleife ablaufen. Die Speicherung der Bilder kann dabei auf zwei Arten erfolgen. Entweder Sie stellen die gewünschten DMX-Werte direkt am Sparx10 ein und speichern diese ab, oder Sie stellen die DMX-Werte über ein angeschlossenes DMX-Pult ein und speichern diese anschließend im Sparx10 ab.

Die Menüpunkte MODIFY, RUN und REMOTE können nur mit Hilfe einer Tastenkombination aufgerufen werden. Dazu Drücken Sie "ENTER", halten diese Taste gedrückt und drücken zusätzlich "ESC". Entfernen Sie vor dem Aktivieren dieser Menü-Punkte alle anderen Geräte in der DMX-Linie, die DMX senden, wie z.B. Pulte oder andere Scheinwerfer, die nicht als Slave-Geräte konfiguriert sind, da sonst gegebenenfalls Beschädigungen an den DMX-Treibern auftreten können.

### Programmieren des Standalone Programms am Scheinwerfer-Display:

Rufen Sie den Menüpunkt STANDALONE, EDIT auf. Im Menüpunkt STEP NR+/- wählen Sie den gewünschten Step aus und können diesen und seine Kanalparameter in den folgenden Menüpunkten verändern:

Im Menüpunkt MODIFY stellen Sie die gewünschte Lichtstimmung und Position ein und bestimmen mit FADE TIME (Einblendzeit) und NEXT TIME (Zeit des gesamten Schritts) die einzelnen Ablaufzeiten der Schritte.

Mit INSERT fügen Sie einen zusätzlichen Programmschritt ein. Die DMX-Werte des vorigen Schritts werden in den neuen Schritt kopiert.

Mit DELETE löschen Sie einen Schritt heraus. Das Display zeigt Ihnen dabei STEP NR: 1/X an. Mit den Auswahltasten gehen Sie dabei auf den gewünschten Schritt.

<span id="page-11-0"></span>Mit RESET STEP setzen Sie einen Schritt auf seinen Ursprungswert (DMX 000) zurück. Das Display zeigt Ihnen dabei STEP NR: 1/X an. Mit den Auswahltasten suchen Sie sich Ihren Schritt aus. Mit CLEAR ALL setzen Sie die kompletten Standalone-Programmschritte zurück. Unter MODIFY finden Sie danach wieder STEP1/1. Im Menüpunkt STANDALONE, TIMEBASE haben Sie die Möglichkeit die Fade Time und Next Time von 1 Sekunde auf 1/10 Sekunde umzustellen.

### Übernehmen der DMX Werte von einem externen Pult:

Um die DMX-Werte eines angeschlossenen Pultes zu übernehmen müssen Sie zuerst den Capture DMX Eingang freischalten. Hierzu gehen Sie zum Menüpunkt CAPT DMX. Das Display zeigt Ihnen jetzt CAPTURE DMX 01/01, mit der Übernahmetaste schalten Sie auf START CAPTURE. Nun reagiert der Sparx10 auf die Signale des externen Pultes.

### Start des Standalone-Programms:

Rufen Sie das STANDALONE-Menü auf und navigieren Sie bis zum Untermenü RUN. Bestätigen die Auswahl durch Drücken der Tastenkombination "ENTER" drücken, gedrückt halten und gleichzeitig "ESC". Das Display zeigt dann: S-ALONE: 01/XX und das Programm läuft in einer Endlosschleife ab.

Deaktivieren: Drücken Sie die Taste "ESC", halten Sie diese gedrückt und drücken Sie dann zusätzlich "ENTER". Das Menü springt eine Ebene zurück und RUN wird im Display dargestellt.

### Betrieb über Master-Slave Funktion:

Verbinden Sie die Sparx10 über DMX Leitungen, aktivieren Sie bei allen Slave-Geräten den Menüpunkt REMOTE. Navigieren Sie dazu im STANDALONE-Menü bis zum Untermenü REMOTE. Aktivieren Sie die Funktion REMOTE durch die Tastenkombination "ENTER" drücken, gedrückt halten und zusätzlich "ESC" drücken. Der Scheinwerfer befindet sich im Slave-Modus, wenn im Display der Status REMOTE INACTIVE oder REMOTE ACTIVE dargestellt wird.

REMOTE INACTIVE: Der Sparx10 befindet sich im Slave-Modus empfängt aber kein DMX-Signal. REMOTE ACTIVE: Der Sparx10 befindet sich im Slave-Modus und empfängt ein DMX-Signal. Das Master-Gerät wird über den Menüpunkt MODIFY programmiert und über RUN (durch die Tastenkombination "ENTER" drücken, gedrückt halten und zusätzlich "ESC" drücken) gestartet.

### Preload Demo:

Über diesen Bereich können 20 werksseitig vorprogrammierte Effekte geladen werden. Diese lassen sich über MODIFY verändern und somit wird das Kennenlernen der Sparx10 Effekte vereinfacht.

### 4.7 INFO

Hier werden Sie über den jeweiligen Software- und Firmwarestand informiert. Im Menüpunkt TOT OPERATE TIME werden die Gesamtstunden des Sparx10 gespeichert. Diese können nicht zurückgesetzt werden.

Der Sparx10 überprüft laufend über Temperatursensoren seine Betriebstemperatur. Diese können in folgenden Bereichen ausgelesen werden:

TEMP BASE LCD - Leiterkarte Bedienfeld

TEMP BASE PS - Netzteil

TEMP HEAD DRV - LED Treiberplatine

TEMP HEAD LED - Durchschnittstemperaturen LEDs

Diese Werte zeigen jeweils die aktuelle sowie die maximale Temperatur. Diese Maximalwerte können einzeln gelöscht werden.

Als letzer Menüpunkt werden noch die TEMP HEAD LEDS - Einzeltemperaturen der LED´s angezeigt

### <span id="page-12-0"></span>5. Kanalbelegung

Der Sparx10 verfügt über 3 unterschiedliche DMX-Modi. Der jeweilige Modus lässt sich im Menüpunkt PERSONALITY -> DMX MODE einstellen. Der eingestellte Modus wird im Hauptmenü angezeigt.

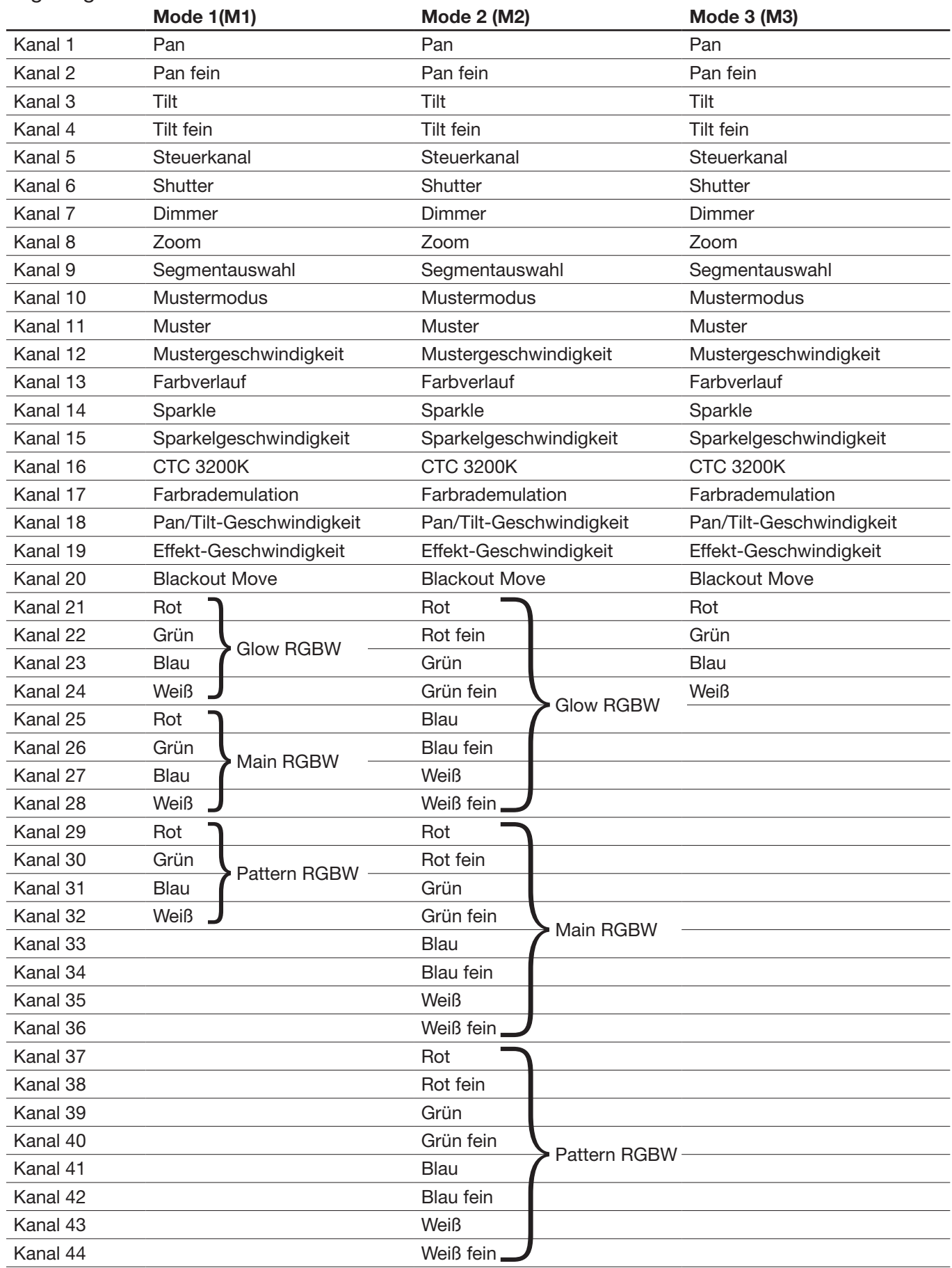

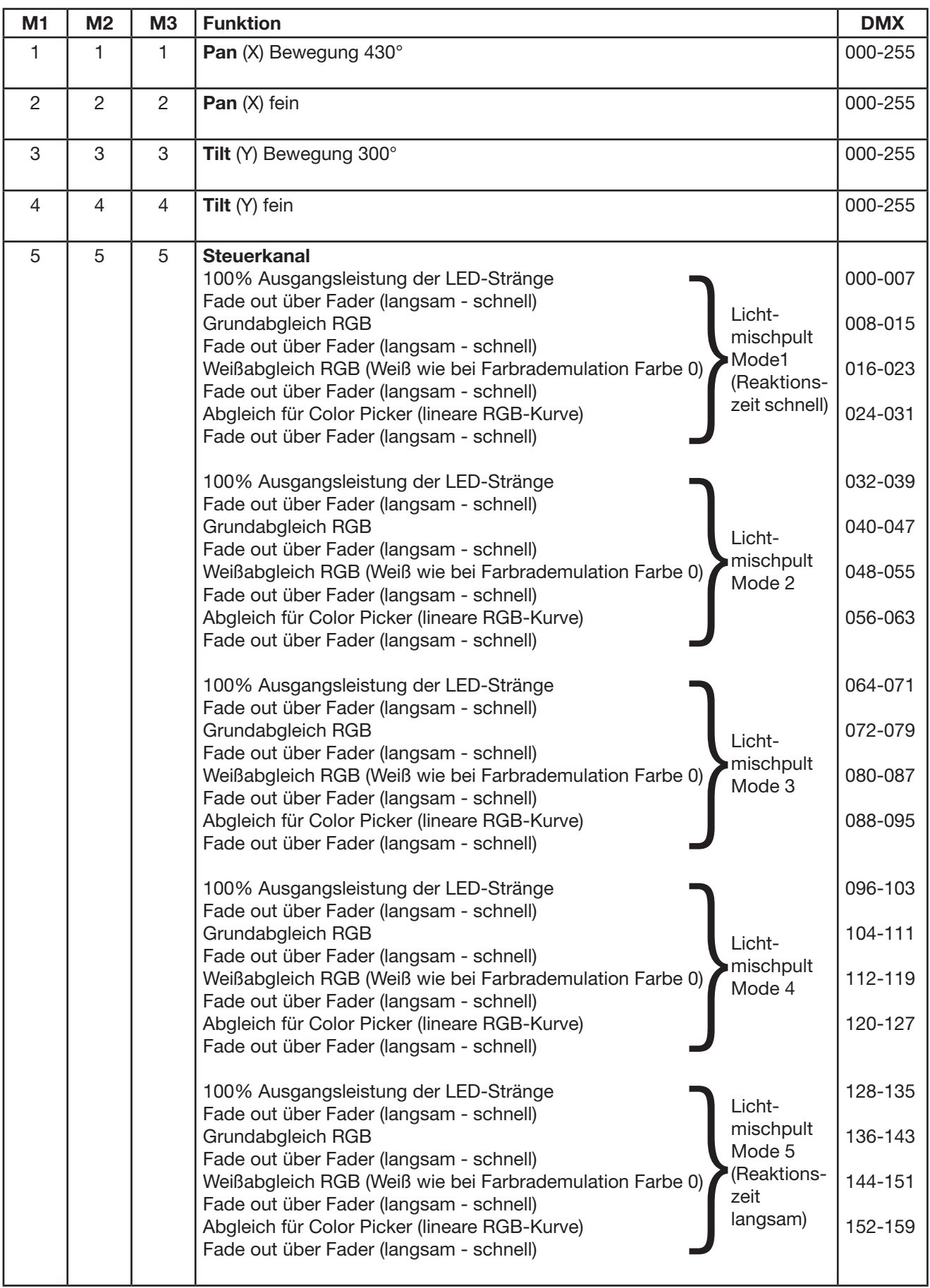

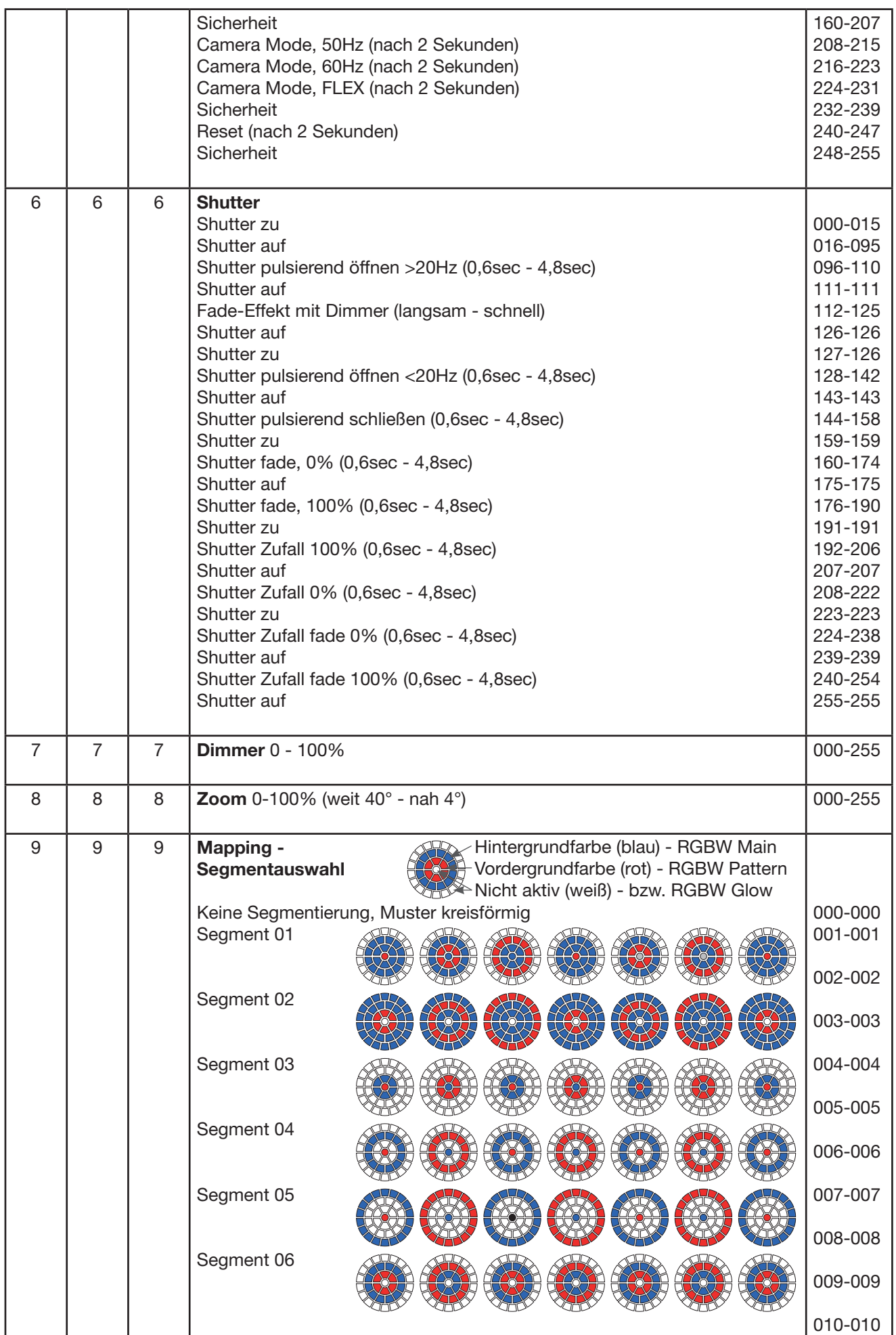

### $10$

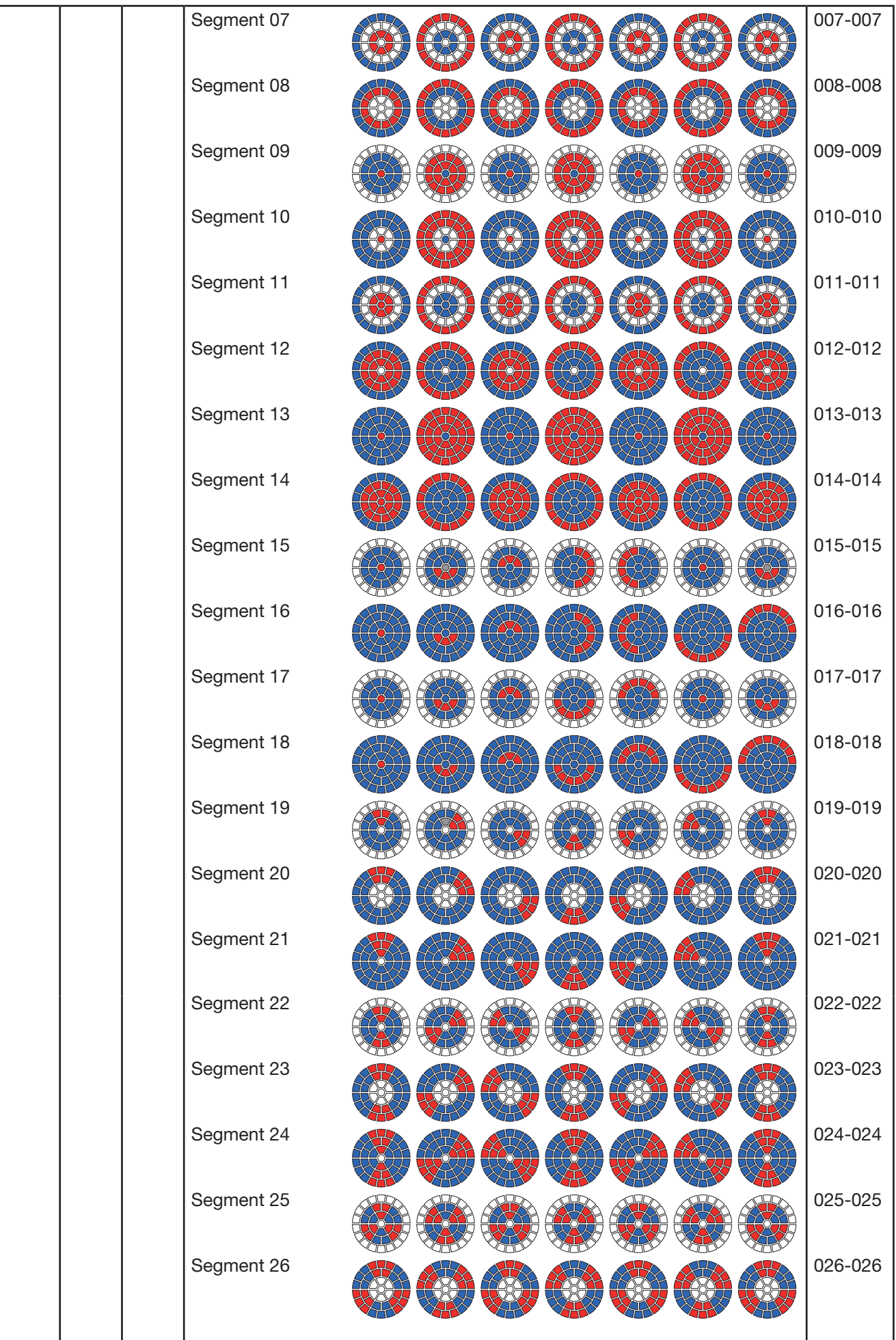

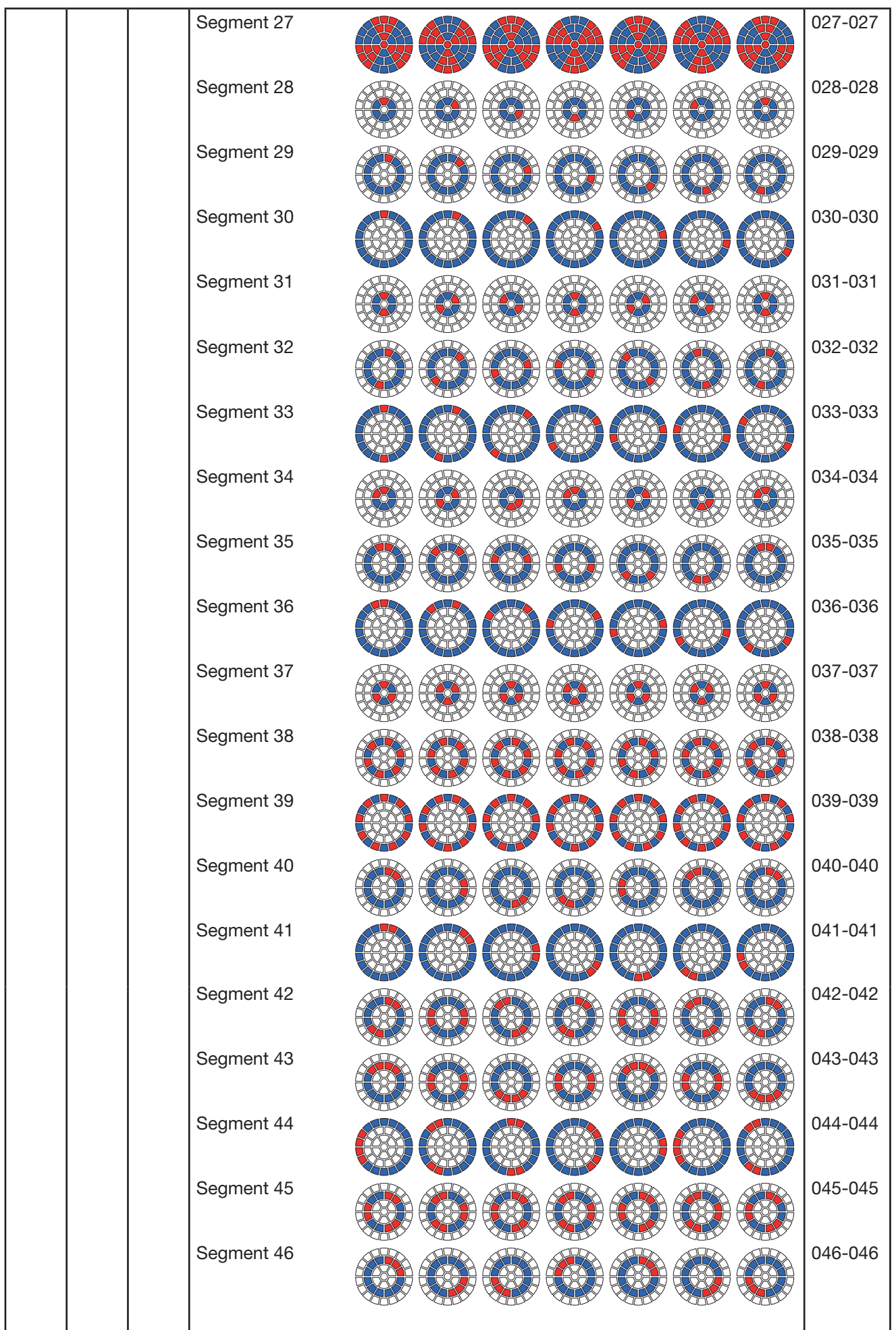

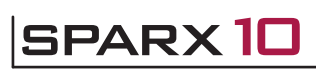

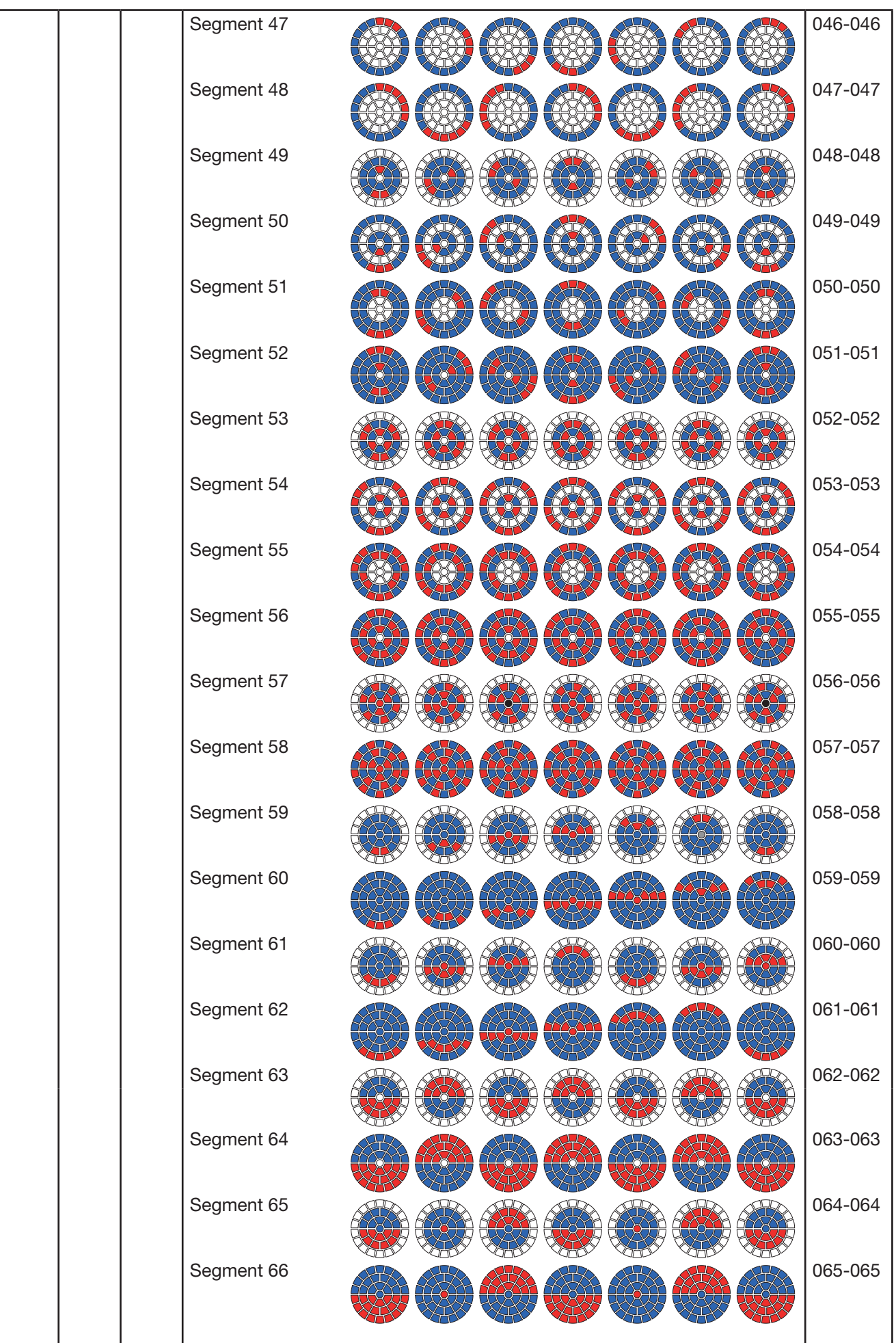

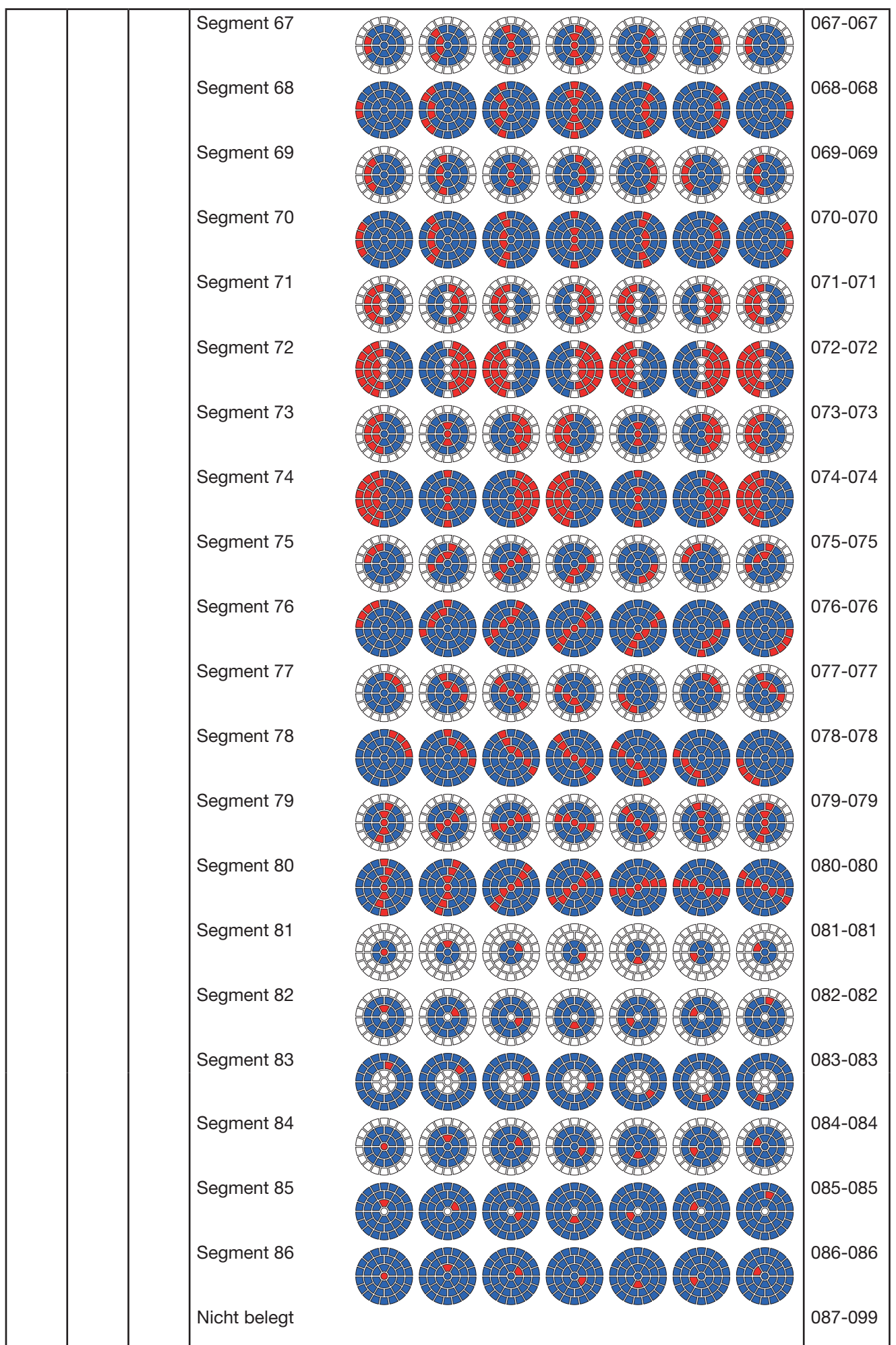

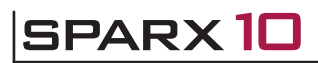

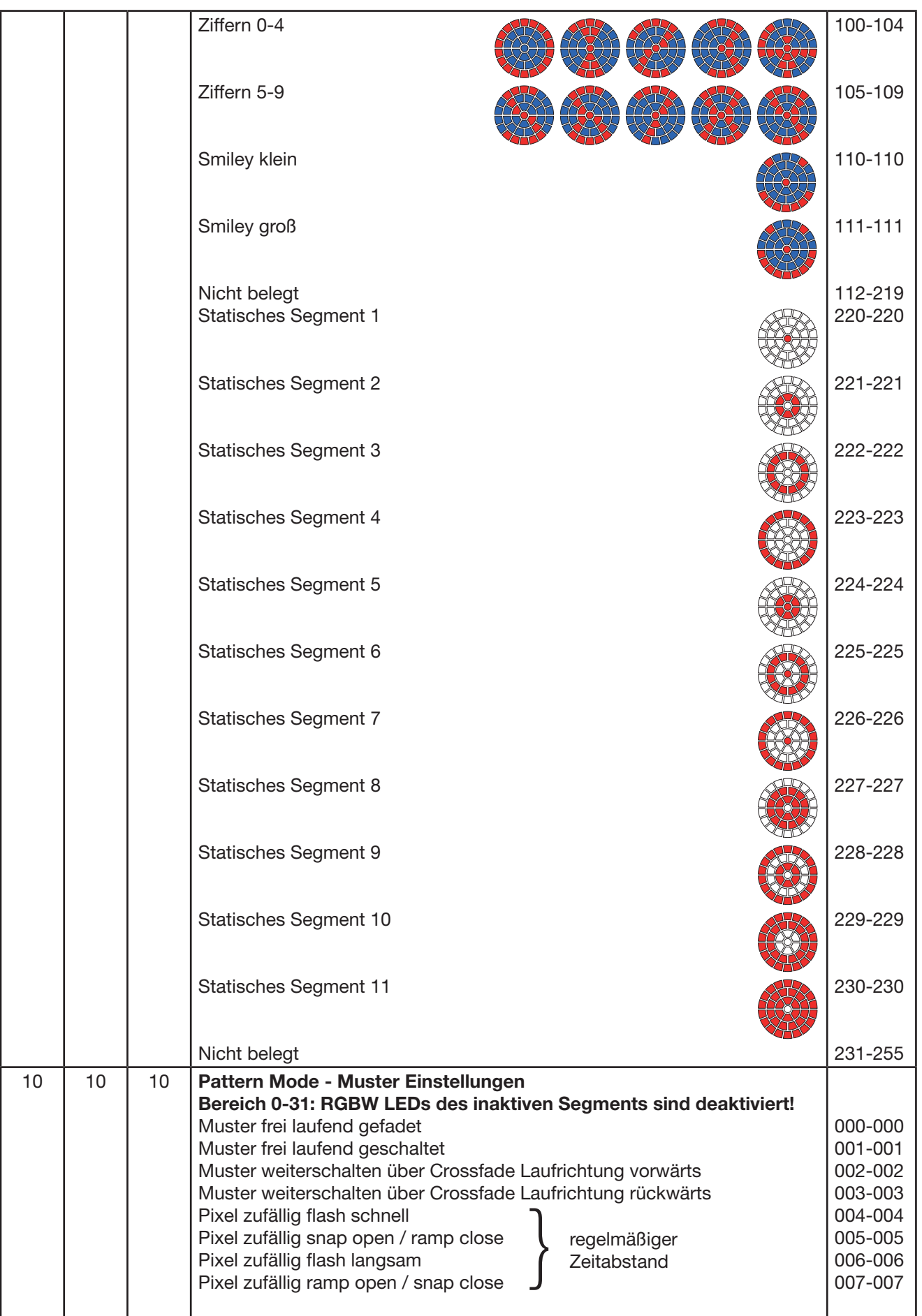

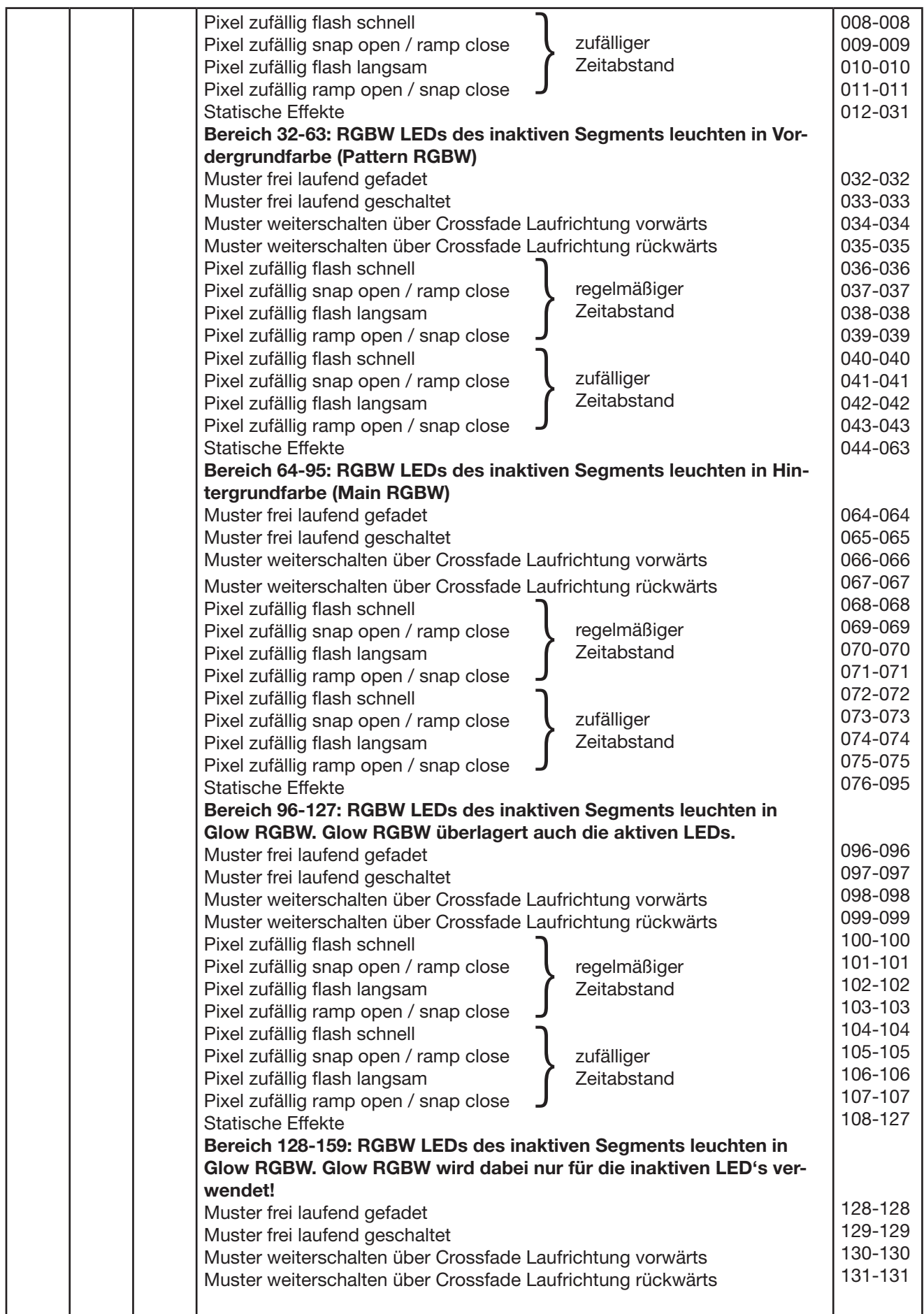

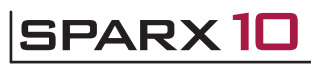

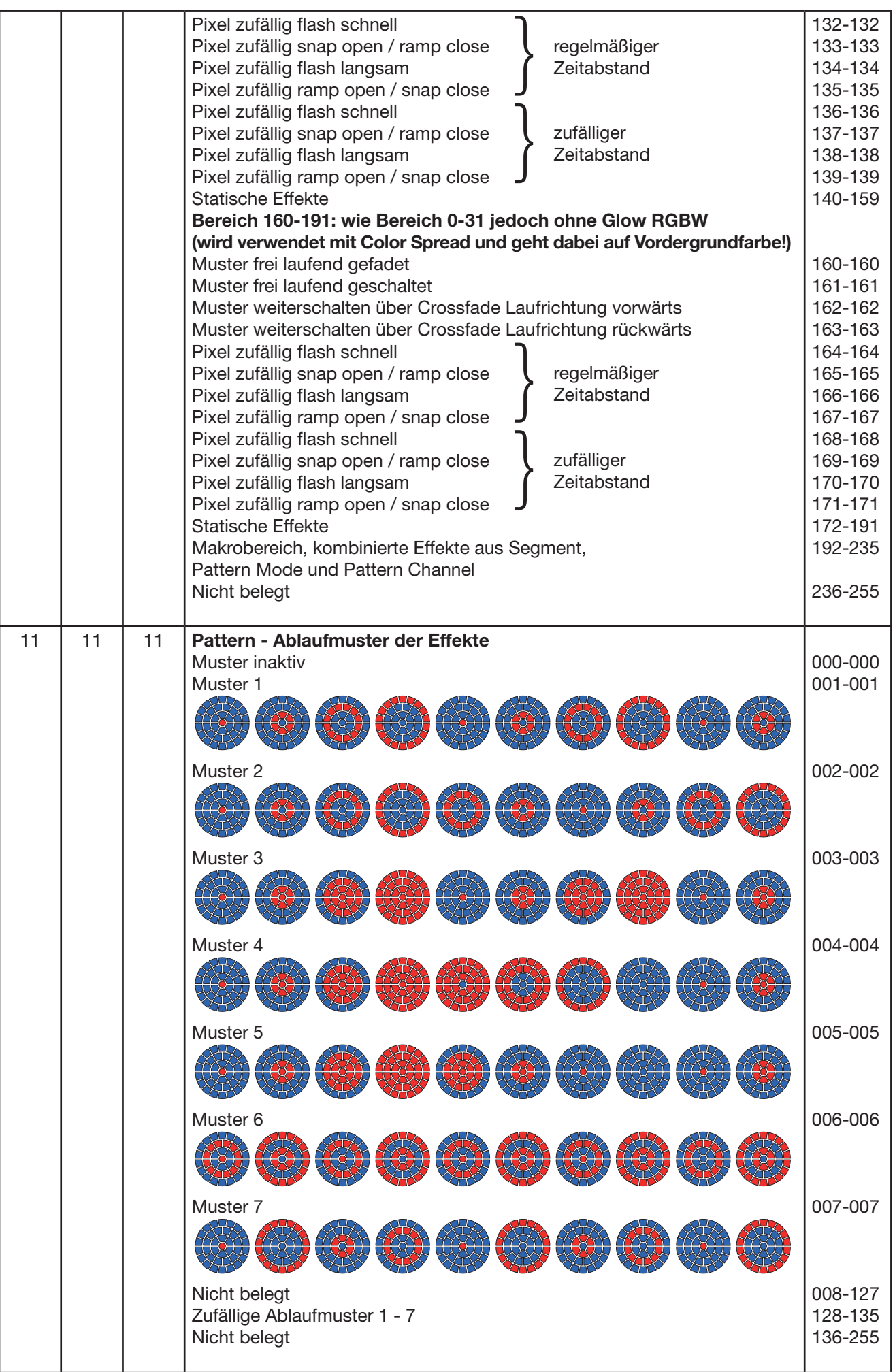

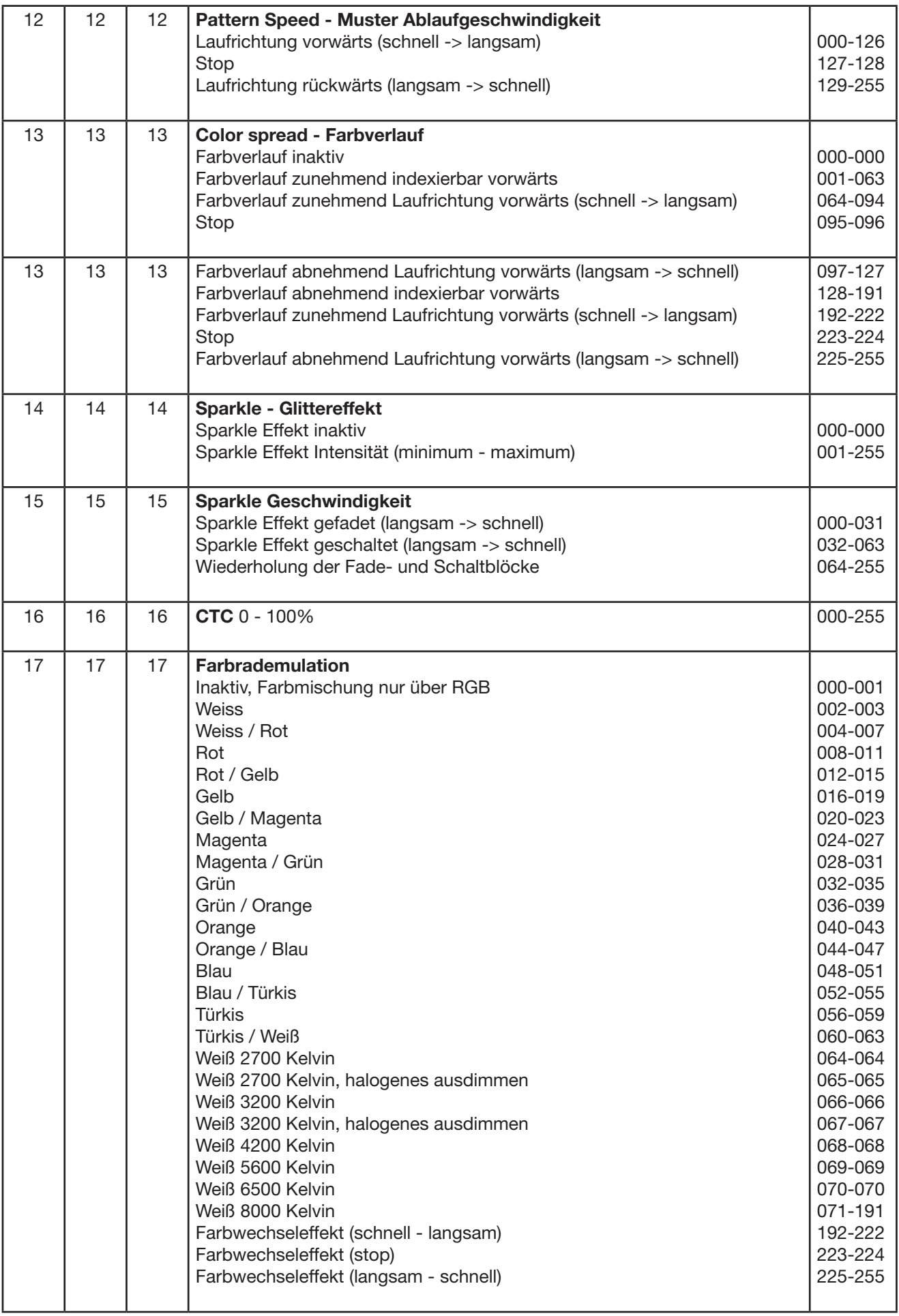

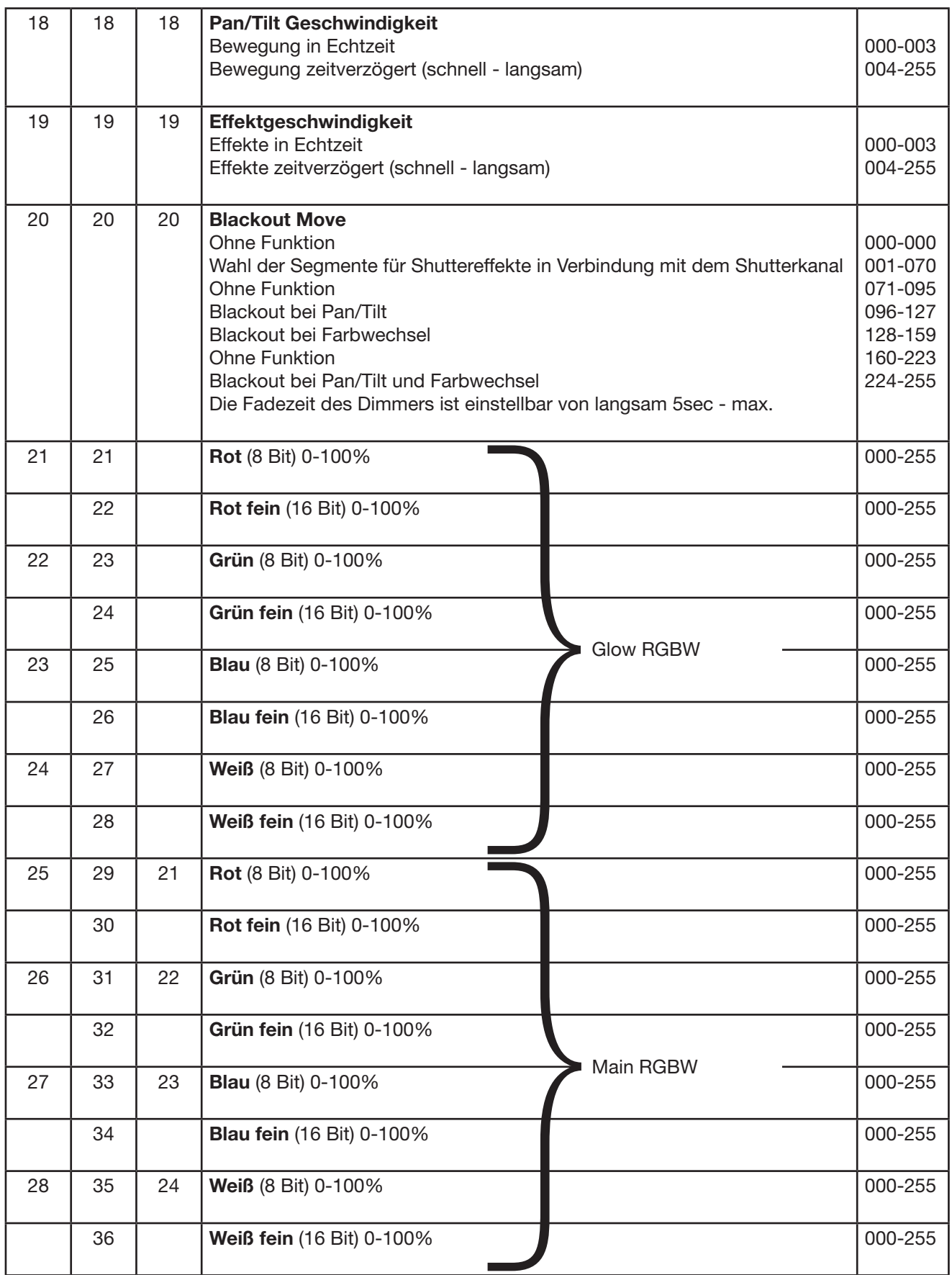

<span id="page-24-0"></span>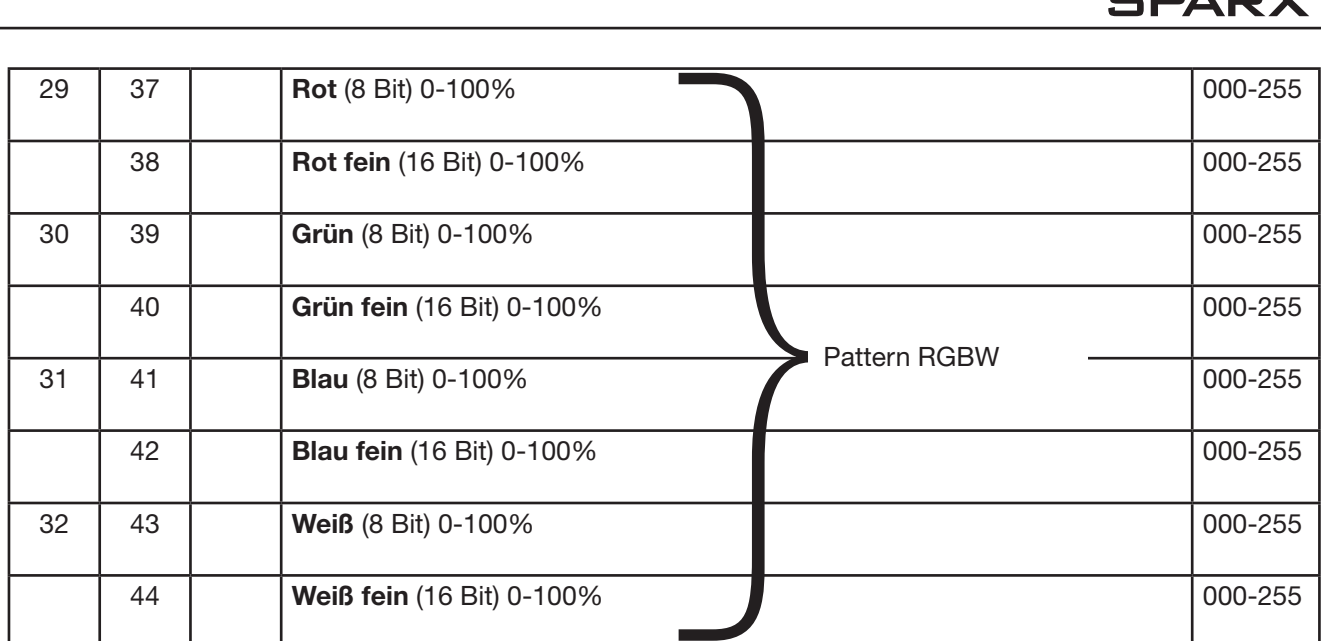

### 5.1 Farbmischung

Der Sparx10 verfügt über einen Farbrademulationskanal, Main RGBW, Pattern RGBW, Glow RGBW, sowie einen CTC Kanal. Um die Funktionen zu überschauen sind diese mit unterschiedlichen Prioritäten belegt. Der Farbradkanal hat erste Priorität vor der Main RGBW. Nur wenn der Farbradkanal auf DMX-Wert 000-001 gesetzt ist, kann mit den RGBW Farbmischungen gearbeitet werden. Die RGBW Glow Kanäle dienen dazu ein Grundleuchten des Leuchtfeldes zu erzeugen um diese dann mit der RGBW zu überlagern. Der CTC Kanal kann sowohl in Kombination mit dem Farbradkanal als auch mit der RGBW Farbmischung benutzt werden. Werden die Effektkanäle 9-13 eingesetzt werden, so fungiert Main RGBW als Hintergrundfarbe und Pattern RGBW als Vordergrundfarbe (Musterfarbe). Ist die Farbrademulation aktiv so agiert Main RGBW als Hintergrundfarbe und die Farbrademulation als Vordergrundfarbe (Musterfarbe). Pattern RGBW ist hierbei inaktiv.

### 5.2 Steuerkanal

Über den Steuerkanal (Kanal 5) können die RGBW-Stränge zusätzlich abgeglichen betrieben werden, dabei werden die abgeglichenen Modi hauptsächlich im Vermietbereich genutzt um bei Zumietung von Geräten ein homogenes Ergebnis zu erzielen.

Im Bereich DMX 0-7: Unabgeglichener Modus, maximale Helligkeit der RGBW-Stränge.

Im Bereich DMX 8-15: Grundabgleich der Scheinwerfer, damit alle Scheinwerfer verschiedenster Produktionsserien immer das gleiche Weiß liefern (Werksabgleich). Gegebenfalls geringfügig reduzierte Helligkeit.

Im Bereich DMX 16-23: Weißabgleich, deutlich reduzierte Helligkeit bei der Farbe Blau, gegebenfalls geringfügig reduzierte Helligkeit der anderen Grundfarben. Durch diese Einstellung ist der Weißton gleich dem Weißton der Farbrademulation wenn alle RGB-Kanäle auf 100% Intensität eingestellt sind.

Im Bereich DMX 24-31: Abgleich wie im Bereich 16-23 DMX, jedoch wird hier die RGBW-Farbmischkurve zusätzlich auf lineare Farbmischung gesetzt, um die Verwendung von Farb-, bzw. Color-Picker Funktionen diverser Lichtsteuerkonsolen zu ermöglichen.

Diese Bereiche werden auf dem Steuerkanal 5x wiederholt um das Ansprechverhaltens des Sparx10 an Lichtsteuerungen verschiedenster Hersteller anzupassen. Hierbei läuft das Ansprechverhalten von schnell (Mode1) nach langsam (Mode 5).

### <span id="page-25-0"></span>5.3 Benutzerhinweise

### Steuerkanal Kanal 5

Verschiedene Lichtsteuerkonsolen geben bei gefadeten oder über Fader bediente Lichtstimmungen nicht jeden DMX Wert aus, sie überspringen mehr oder weniger DMX Werte. Um ein flashen oder shuttern des Sparx10 beim Ausdimmen oder Farbwechseln zu vermeiden stehen daher 5 Modi zur Auswahl. Je nach Wahl des Modus wird aber auch die Reaktionszeit des Scheinwerfers herabgesetzt.

### Mapping Kanal 9

Dieser Kanal splittet die kreisförmig ablaufenden Muster des Patternkanals auf verschiedene LED Segmente auf.

### Pattern Mode Kanal 10

Übergreifend auf Mapping, Pattern und Pattern Speed kontrolliert der Pattern Mode ob ein Effekt gefadet, geschaltet, statisch oder über Pixelflashs abläuft. Ein Makrobereich hilft darüber hinaus Effekte einfach zu programmieren.

### Pattern / Pattern Geschwindigkeit Kanal 11/12

Der Musterkanal erzeugt zunehmende, abnehmende, zufällige Muster die über den Geschwindigkeitskanal geregelt werden. Ohne aktiven Mapping Kanal laufen diese immer Kreisförmig ab. Der Pattern Mode Kanal bestimmt dabei auf welche Weise dies geschieht.

### Color Spread Kanal 13

Dieser Kanal generiert einen indexierbaren oder durchlaufenden Farbverlauf über die Vordergrundfarbe des Effekts.

### Sparkle / Sparkle Geschw. Kanal 14/15

Diesem Kanal verdankt der Sparx10 seinen Namen. Hiermit können einzigartige Glittereffekte in Verbindung mit Dimmer und Zoom erzeugt werden. Je nach Intensität wird das Leuchtfeld auf seine Grundfarben aufgesplittet. D.h. bei Vollfarben wird ein Ein-/Ausdimmen der Einzel LED´s erzeugt. Bei einer Mischfarbe spaltet sich diese auf Ihre Grundfarben auf.

### Beispiele zu Anwendung der Kanäle 9-15

In der folgenden Tabelle finden Sie ein paar Muster und Effekte, die Sie als Vorlage verwenden können um weitere und auch eigenen Effekte zu realisieren.

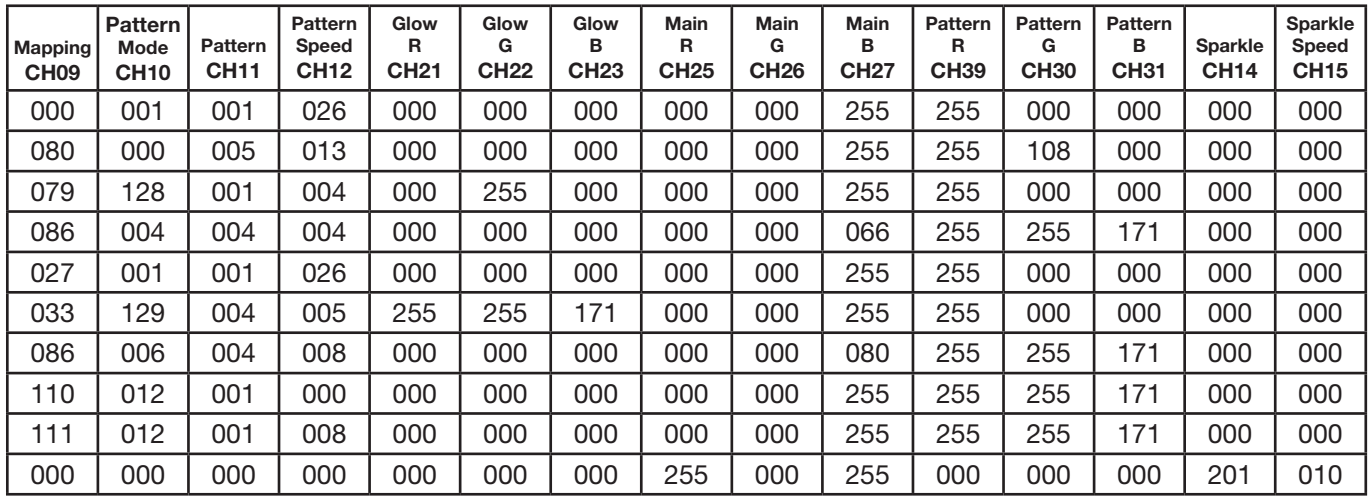

### <span id="page-26-0"></span>6. Service

### 6.1 Servicemenü

### RESET FIXTURE

Auf den Befehl "Reset" führt der Sparx10 eine Initialisierung auf seine Startwerte aus. Es ist der gleiche Vorgang wie nach dem Einschalten des Sparx10. Sollte eine Fehlermeldung im Display erscheinen könnte dies eine erste Massnahme sein, diese zu beheben.

### ERROR LIST

Der Sparx10 speichert alle auftretenden Fehler intern ab. Eine Fehlermeldung kann eine harmlose Ursache haben. Bei öfters auftretenden Fehlermeldungen sollten Sie unseren Stützpunkthändler kontaktieren. Alle Fehlermeldungen werden mit der jeweilen Häufigkeit angezeigt und können gelöscht werden.

### FUNCTION TEST

Diese Funktion erlaubt Ihnen alle Funktionen des Sparx10 zu testen ohne den Betrieb über ein Lichtmischpult. Die Pan/Tilt Rückstellung ist dabei deaktiviert.

### DMX TEST

Über diesen Menüpunkt lässt sich der DMX-Eingang testen. Wählen Sie über die Funktionstasten den zu testenden DMX Kanal aus. Das Display zeigt den ankommenden Wert an, gleichzeitig reagiert der Sparx10 entsprechend.

### INIT PAN TILT

Der Sparx10 wird ab Werk in der Pan/Tilt Positon kalibriert. Verliert er diese Kalibrierung, d.h. der Scheinwerfer fährt gegen die Anschläge, bzw. findet seine Position nicht mehr, oder es mußte die Pan/TIlt-Platine getauscht werden, so kann er über diese Funktion neu initialisiert werden. Dieser Vorgang dauert ca. 10 Minuten und schließt mit einem Reset ab.

### DISPLAY CONTRAST

Bei starker Erwärmung kann sich der Kontrast des LCD Displays verändern. In diesem Menüpunkt lässt sich der Kontrast nachstellen.

### FINE ADJUST

### Weissabgleich der Farben

Dieser Weißabgleich wird werksseitig vom Hersteller durchgeführt und muß nur in einzelnen Sonderfällen angepasst werden. Bedingt durch den Herstellungsprozess, können bei LEDs eines Types Helligkeitsunterschiede im direkten Vergleich auffallen. Generell geben alle LED-Hersteller Bereiche an, in denen ihre Produkte streuen. Das Einteilen in verschieden fein abgestufte Klassen wird als Klasseneinteilung (engl.: Binning) bezeichnet. Die Unterschiede im Binning werden beim Sparx10 werksseitig durch einen Weißabgleich angepasst. Die Anpassung an einen Referenzscheinwerfer stellt sicher, dass Sparx10 aus unterschiedlichen Produktionszyklen problemlos miteinander betrieben werden können.

Um einen Weißabgleich durchzuführen kann die Helligkeit der Lichtquellen Rot-Grün-Blau-Weiß einzeln eingestellt werden. Schließen Sie hierzu ein DMX-Pult an den Scheinwerfer an und stellen Sie den Scheinwerfer so ein, dass dieser in einer Entfernung von ca. 8 Meter zur Wand einen weißen Punkt mit einem Durchmesser von ca. 2-3 Meter macht. Die RGBW-Kanäle müssen hierzu am Pult jeweis auf DMX 255 stehen!

Wechseln Sie nun am Scheinwerfer in den Menüpunkt SERVICE, FINE ADJUST. Um in den Menüpunkt FINE ADJUST zu gelangen müssen Sie die Tastenkombination "ENTER" (gedrückt halten) und "ESC" drücken. In der folgenden Menüauswahl SKAL RED, SKAL GREEN, SKAL BLUE und SKAL WHITE wird der prozentuale Wert der einzelnen Leuchtstränge eingestellt. Gleichzeitig ändert sich der Farbanteil im Lichtstrahl. Achten Sie darauf das wenigstens ein Farbwert immer auf 100% verbleibt, da sonst die Gesamthelligkeit verringert wird. Diese können Sie unter SKAL ALL einstellen. Die X/Y Nachregelung des Sparx10 ist hierbei deaktiviert.

<span id="page-27-0"></span>Der aktuelle Weißabgleich bleibt auch bei der Rückstellung auf Werkseinstellung (Kapitel 4.2) erhalten. Mit dem Weissabgleich kann das grundsätzliche Verhältnis der RGBW-Kanäle zueinander verändert werden. Dies beeinflusst sowohl den Farbradkanal als auch die RGBW-Kanäle wenn dies über den Steuerkanal (Kanal 5) eingestellt wird. Sollte z.B. über das FINE ADJUST Menü die Intensität einer Farbe deutlich verändert worden sein, stimmen die vorab eingestellten Farben aus dem Farbradkanal nicht mehr.

Zoom

Der Zoombereich wird ab Werk kalibriert. Verliert der Scheinwerfer diese Kalibrierung kann die Optik des Sparx10 mit dem Offset nachjustiert werden.

### **RECEIVESOFT**

Über diesen Bereich kann die Software des P8 eingespielt werden (siehe 7.3 Software Update)

### 6.2 Gerät reinigen

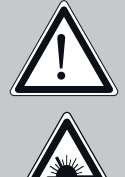

### ACHTUNG:

Gerät vom Netz trennen und mindestens 10 Minuten abkühlen lassen!

Bei direktem Blick in die Lichtquelle Schweißerschutzbrille der Abschwächung 4-5 tragen!

Sie sollten in regelmäßigen Abständen die Funktion der Lüfter im Kopf und Fuß überprüfen. Vor allem sollten Sie darauf achten, daß die Lufteinlässe sowie das Innere des Sparx10 frei von Fusseln und Staub sind.

Hierzu öffnen Sie die Lüfterabdeckung am Kopf (4x Kreuzschlitzschraube mit Bajonettverschluß) und die Bodenplatte am Fuß. Nun können Sie den Sparx10 mit einem Pinsel und einem Staubsauger säubern.

### 6.3 Software Update

Der Sparx10 lässt sich über einen PC/Notebook mit Hilfe eines Upgrade-Dongles (USB/ DMX-Converter) über den 5 poligen DMX Eingang updaten. Den Upgrade Dongle mit der dazugehörigen Software erhalten Sie bei unseren Stützpunkt-Händlern.

### 6.4 Prüfen von elektrischen Betriebsmitteln

Nach BGV A2/A3 müssen Elektrische Anlagen und Betriebmittel einer regelmäßigen Überprüfung unterzogen werden. Als Messpunkt zur Isolations- und Fehlerstrommessung kann hierfür die Befestigungsschraube der DMX 5-pol Buchse verwendet werden. Die Schraube ist über eine Kontaktscheibe mit allen Blechteilen verbunden.

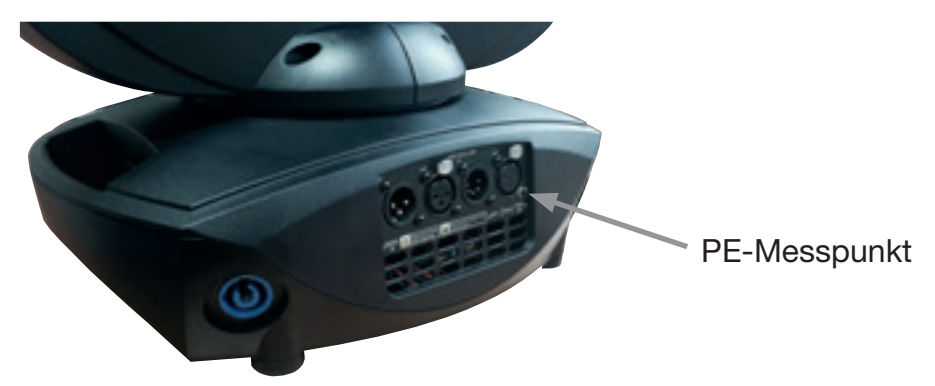

### <span id="page-28-0"></span>7. Spezifikationen

### Maße und Gewicht Länge. . . 403,8 mm Breite. . . 264,8 mm Höhe. . . 480,0 mm Gewicht netto / brutto. . . 12,25 / 14,70 kg Elektronik Netzanschluß. . . 100-240 V AC, 50-60Hz Maximale Leistungsaufnahme. . . 600,0 VA Leistungsaufnahme im Standby. . . 46,5 VA **Temperatur** Maximale Umgebungstemperatur. . 40 °C Minimale Umgebungstemperatur. . 5 °C Optik, Photometrische Daten Lichtquelle. . . 37 RGB LEDs (15W-Klasse) Lichtstärke. . 12200 Lumen (Zoom max.) 9300 Lumen (Zoom min.) Effekte Pan. . . 433,6° Tilt. . . 333,3° Zoom. . 4°- 40° Farbtemperatur. . CTO, variable 12500K-2500K Konstruktion Farbe. . schwarz Gehäuse. . PC ABS Schutzklasse. . . IP 20 Installation Aufstellungsort. . Innenraum Aufnahme. . . 2x Omega Bügel Position. . . jede Mindestabstand zu brennbaren Gegenständen. . 1,0 m Anschlüsse Netzeingang. . Neutrik PowerCon NAC3MPA (blau) Netzdurchgang. . Neutrik PowerCon NAC3MPB (grau) DMX in / out USITT DMX512. . . 5-pin, 3-pin in/out XLR

### <span id="page-29-0"></span>8. Konformitätserklärung

# $\epsilon$

### Konformitätserklärung

### im Sinne der Richtlinie 89/336/EWG

(Richtlinie 89/336/EWG des Rates vom 03.05.1989 zur Angleichung der Rechtsvorschriften der Mitgliedsstaaten über die elektromagnetische Verträglichkeit)

Der Hersteller

JB-lighting Lichtanlagentechnik GmbH Sallersteigweg 15 89134 Blaustein-Wippingen

erklärt, dass das Produkt

### Sparx10

den wesentlichen Schutzanforderungen der Richtlinie entspricht.

Es wurden folgende Normen zur Konformitätsbewertung herangezogen:

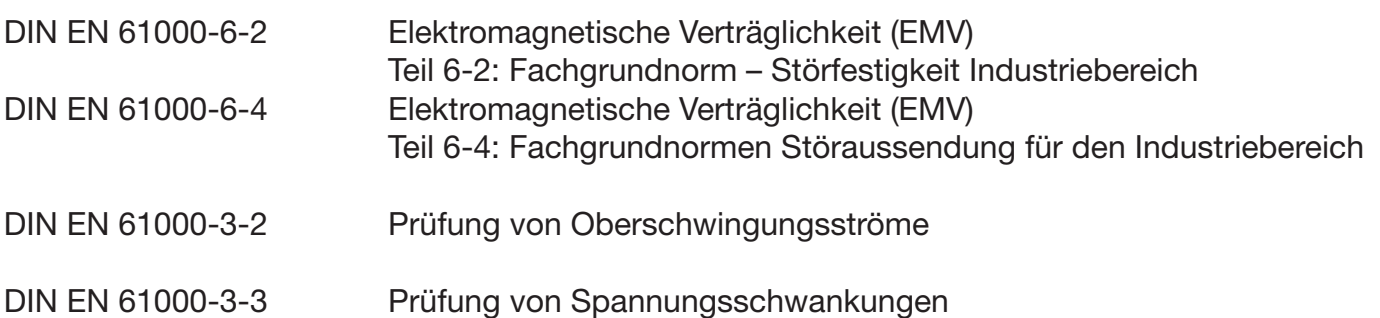

Blaustein, den 01.11.2014

\_\_\_\_\_\_\_\_\_\_\_\_\_\_\_\_\_\_\_\_\_\_\_\_

Jürgen Braungardt Geschäftsführer

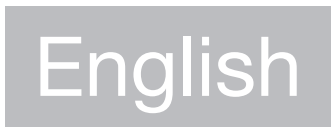

Contains also french warnings! Comprend les avertissements en langue francais

### <span id="page-31-0"></span>1. Dimensions & product overview

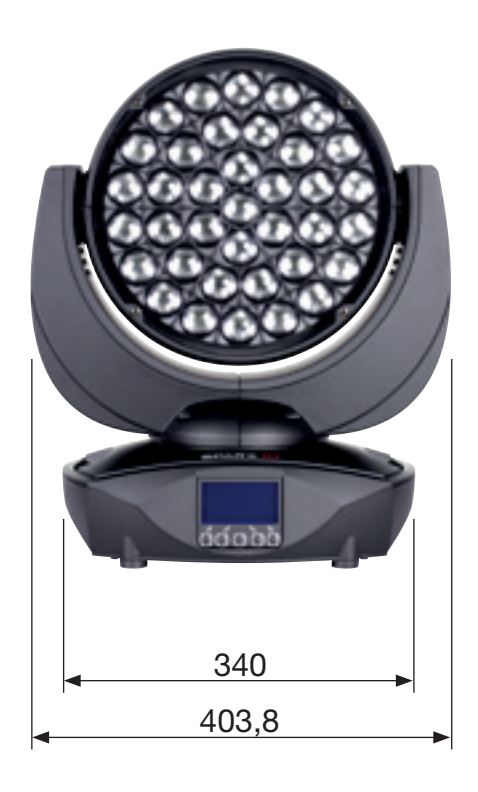

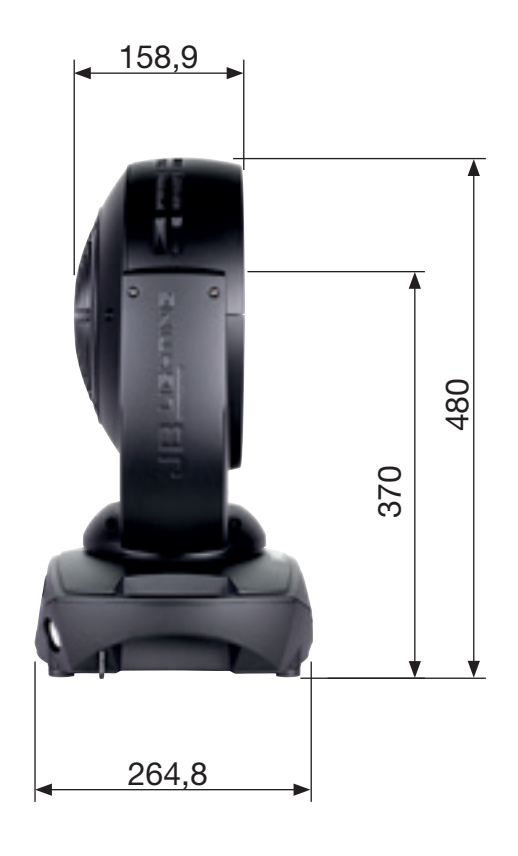

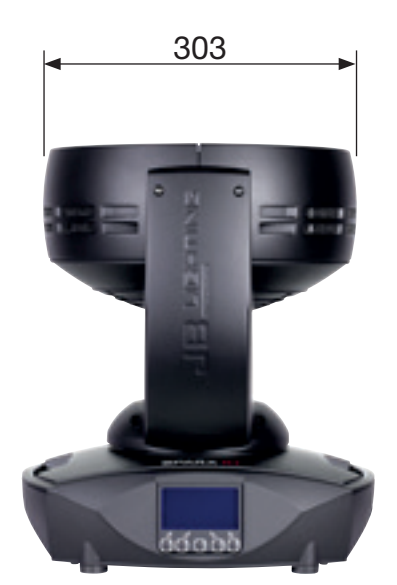

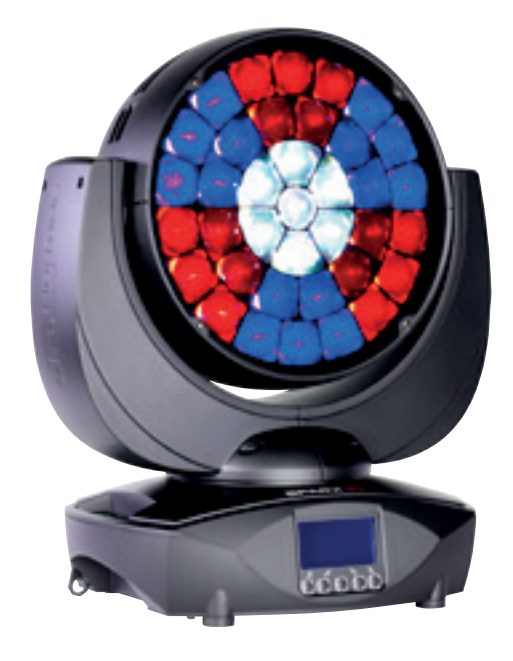

### <span id="page-32-0"></span>2. Introduction

### 2.1 Safety instruction

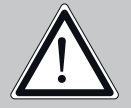

WARNING: This device is for professional use only! Protection rating IP 20 - only indoor use

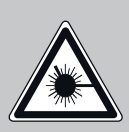

WARNING: LED Radiation - do not look into the beam at a distance of less than 5 meters (197 inches) from the front surface of the product. Do not view the light output with optical instruments or any device that may concentrate the beam. LED class 3 according to EN 62471.

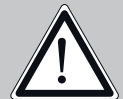

WARNING: JB-Lighting Lichtanlagentechnik GmbH does not authorize or warrant its products for use in life support systems. Life support systems are equipment intended to support or sustain life, and whose failure to perform, when properly used in accordance with instructions provided, can be reasonably expected to result in personal injury or death.

This product conforms to the European Community Directives:

- Low Voltage 2006/95/CE
- Electromagnetic Compatibility 89/336

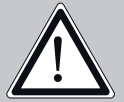

ATTENTION: Cet appareil ne convient que pour un usage professionnel! Degré de protection: IP 20

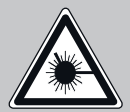

ATTENTION: Rayonnement LED - Ne pas regarder le faisceau à moins de 5m ou à l'aide d'un instrument à optiques. LED classe 3 selon la norme DIN EN 62471

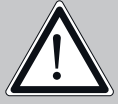

ATTENTION: JB-Lighting Lichtanlagentechnik GmbH n'autorise pas l'utilisation de leurs appareils dans des systèmes ou dispositifs permettant le maintient en vie. Sont considère systèmes ou dispositifs de maintient en vie tous systèmes qui ont pour but de maintenir la vie ou de la stabilisée et qu'un défaut ou défaillance éventuelle de celui-ci ne blesse ou entraine la mort d'autrui.

Le produit décrit dans ce manuel est conforme aux directives Européennes suivantes:

- Directive appliquée à la Basse Tension 2006/95/ CE
- EMV 89 /336

### 2.2 Unpacking

This package contains the Sparx10, two omega brackets with 1/4 turn fasteners, this manual (one per shipment) as well as a power cable with PowerCon connector (no cable in US model). Open the top of the box and remove the inlay. Remove the unit from the box. For any damage occuring during transport, report to the transport company immediately.

### 3. Installation

<u>וְ</u>

### 3.1 Connection to Mains

WARNING: To ensure propper installation of the plug consult a qualified technician!

ATTENTION: Installation de la connexion au réseau doit être effectuée par un professionnel!

### <span id="page-33-0"></span>3PARX **10**

The Sparx10 is supplied with a power cable with a Neutrik PowerCon connector. Install a 3-prong grounding type plug that fits your supply. US model comes without power cable and connectors. Required cable type see 4.5. Connected load: voltage 100-240 V, frequency 50 - 60 Hz

Connection EU-modell:

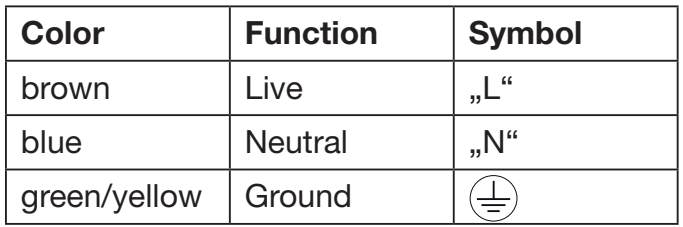

### Connection non EU-modell:

The Sparx10 may only be connected to mains supply systems according to this drawing:

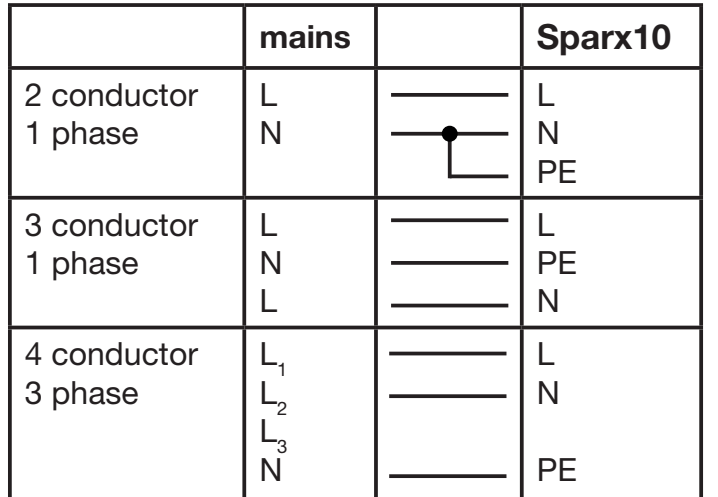

WARNING: only can be used in Canadian mains supply system with 2 cond., 1 phase with max. 120V!

ATTENTION: Le A8 peut être utilisé au Canada avec 2 conducteurs, 1 phase et une tension maximal de 120V!

### 3.2 Rigging the fixture

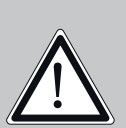

WARNING: Keep fixtures at least 1,0 m away from inflamable articles! Always use a safety cable attached to the base!

<u>ן</u><br>-

ATTENTION: Respecter une distance minimale de 1,0 m entre le projecteur est d'éventuelles objets inflammables! Sécuriser toujours le Sparx10 avec une élingue de sécurité appropriée!

The Sparx10 can either be placed on the floor or hang on a trussing system in any position. When placing the unit on the floor make sure that it stands on rigid ground, because the air inlets in the base must not be covered with anything! To mount the unit on a trussing system use two of the original JB-Lighting omega brackets with Camloc-connectors. The Camlocs must snap in to be locked propperly. Always attach a safety cable to secure the unit.

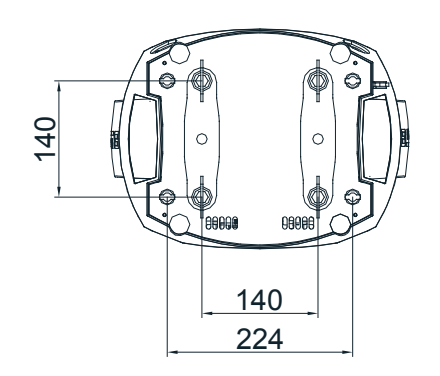

### <span id="page-34-0"></span>3.3 DMX wiring

Use a shielded twisted-pair cable with two pairs to connect the serial link. Connect all pins if you want to upgrade the software in crossload. If a microphone cable (or any other cable with only one pair) is used the software can not be updated via DMX line because pin 4 and 5 are not connected.

Pin assignment:

- Pin  $1 =$  shield Pin  $2$  = data -
- Pin  $3 =$  data  $+$
- Pin  $4 =$  data out -
- Pin  $5 =$  data out  $+$

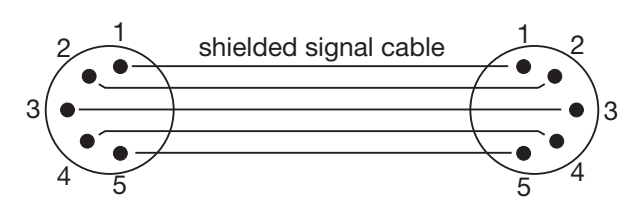

The Sparx10 has 3pin and 5pin XLR connectors for DMX-in and DMX-out. Do not connect more than one data input and one data output on a fixture.

Connect the DMX-out of the control desk to the first Sparx10 in line. (lighting control desk DMX-Out -> Sparx10 DMX-in). Connect the second Sparx10 to the first in line, and so on (Sparx10 no. 2 DMX-In -> Sparx10 no. 1 DMX-Out). All 3-pin and 5-pin connectors are wired parallel. Do not use this fixture as a DMX splitter! The DMX-Out of the last unit in line is not occupied unless problems occur. Then use a termination plug with the last Sparx10 in line. (XLR-connector with a 120 Ohm resistor soldered between pin 2 and pin 3). Problems might occur when the line is overloaded, e.g.

### 3.4 Installing a plug on the power cord

Install a plug like described in chapter 3.1.

Connected load: Voltage 100-240 Volts, frequence 50 - 60 Hz, power max. 600 VA. Connect the fixture to a proper installed grounded system only. If any doubts on the electrical installations occur, consult a qualified electrician. In case of damages occuring due to a not proper installed electrical system, warranty claims will be invalidated. Don´t use fixtures when top cover is not fixed properly. Contact with electronic parts can result in risk for life. (Electrical shock 100-240 V)

Connect fixture only after assuring that the electrical installation fits your demands. If any doubts occur consult a qualified technician!

WARNING: Sparx10 might light up immediately if standalone mode is active or DMX signal is connected!

ATTENTION: Le projecteur Sparx10 peut s'illuminé directement, lorsque le mode standalone et activé ou si un signal DMX est programmé!

### 3.5 Relaying power to other fixtures

<u>וְ</u>

WARNING: To ensure propper installation of the plug consult a qualified technican!

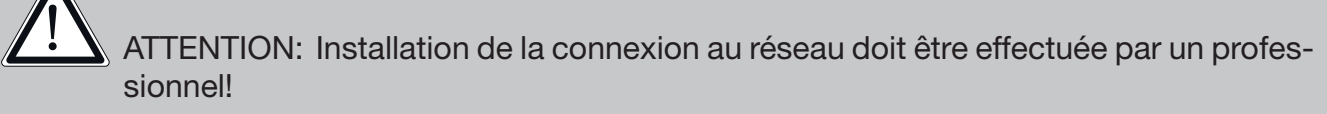

Power can be relayed to another device via the grey PowerCon throughput socket that accepts a grey PowerCon NAC3FCB cable connector. Note that blue input and grey throughput connectors have different design: one type cannot be connected to the other.

<span id="page-35-0"></span>The value of Sparx10 in chain depends on the local power network. Never use more than five in one line. Power throughput cable must be rated 20A min., have three conductors 1,5mm² min. conductor size and a outer cable diameter of 5-15mm. Use only original PowerCon plug from Neutrik. See installation manual from manufacturer (www.neutrik.com).

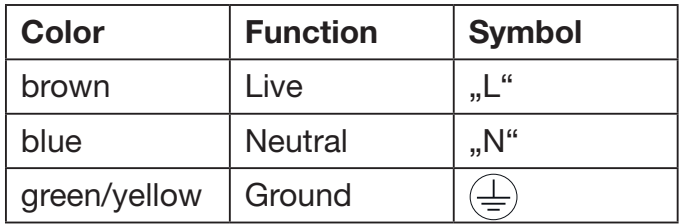

### 4. Control panel

The Sparx10 is equiped with a backlit graphic display, which can be rotated through 180 deg. if the unit is installed upside down.

### Rotating the display

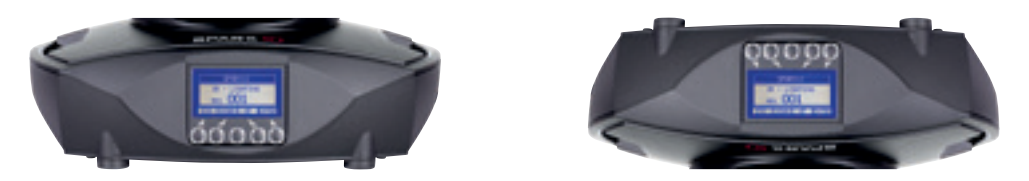

Use the centered button to change the orientation of the display. To adjust the personal setting of the Sparx10 use keys located on the control panel. Functions see menu on the following page. The Sparx10 can be addressed in the main menu. For addressing in a case, the reset can be aborted by pressing the right base button during powering the fixture. The main menu also informs about the DMX-mode. If wireless DMX is used, the field intensity from the sender will be displayed. Press "ENTER" to enter a menu, select a function or apply a selection. Press keys ",DOWN" and "UP" to scroll within a menu or set values. To escape a function press key "ESC". A few functions can be entered or recalled by means of a combination of two keys. For example FINE ADJUST at menu SERVICE and MODIFY, RUN and REMOTE at menu STANDALONE. To enter these functions press "ENTER", keep it down and press "ESC" in addtion. To leave the menu press "ESC" hold it down and press "Enter", MODIFY and FINE ADJUST you can leave only by pressing "ESC".

The main menu can be locked to avoid an accidental change of the configuration. To lock press "ENTER" and keep it down and press "ESC" in addition. To unlock press "ESC" (keep it down) and press ..ENTER" in addition.

### Special functions are assigned to the display lighting:

The display is not illuminated during reset. Slow flashing of the display illumination means no DMX signal is connected. Fast flashing of the display illumination showing "JB-Lighting" means a failure was reported and stored in the ERROR LIST (To clear - see menu navigation on next page). Fast flashing of the display illumination showing an error message means an current failure is reported, e. g. \*PAN TIMEOUT - please contact your dealer or our service department. If the Sparx10 receives a DMX-signal the display illumination dims out after 30 seconds in order not to irritated during standard operation.

#### <span id="page-36-0"></span>4.1 Menu navigation

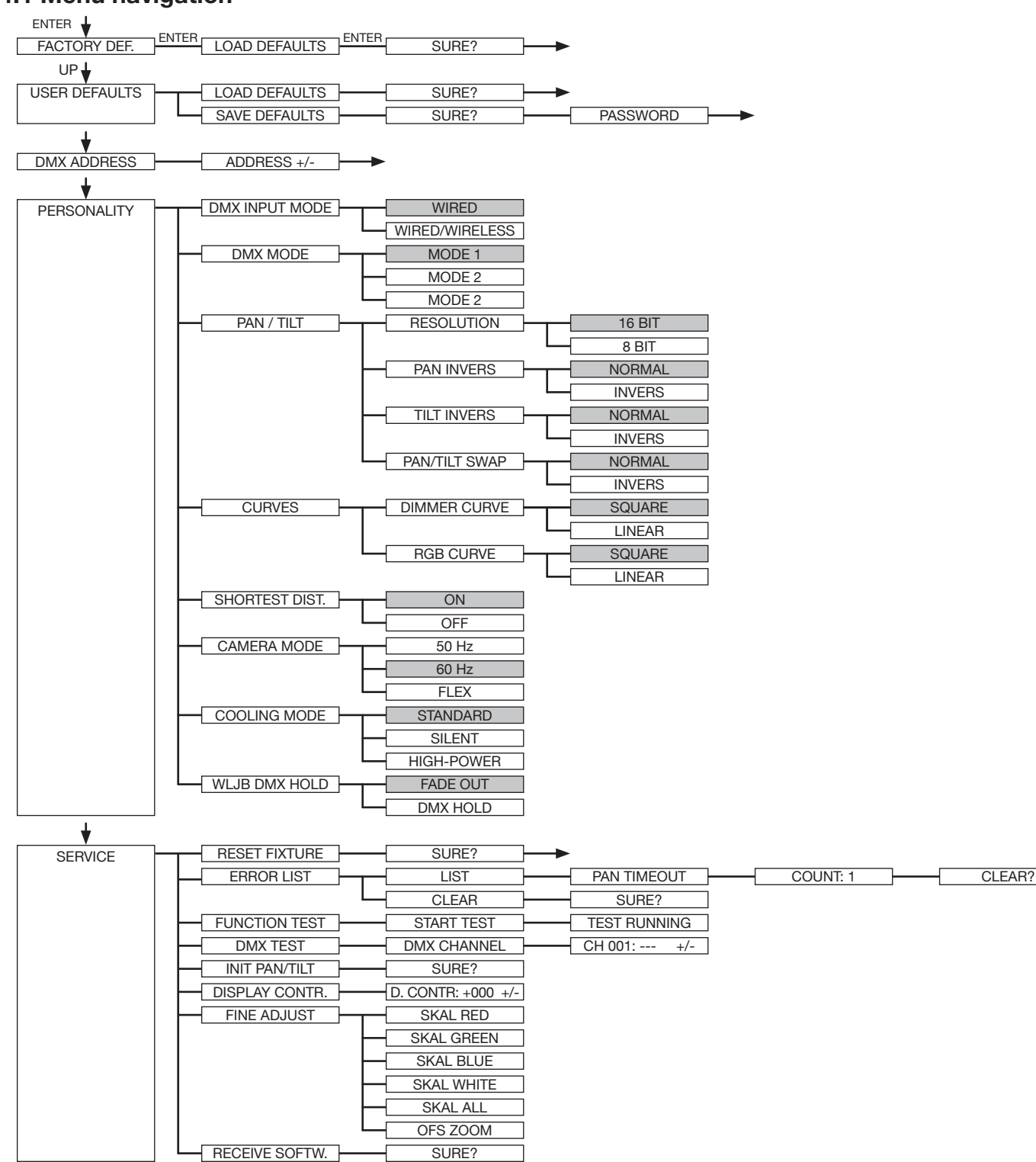

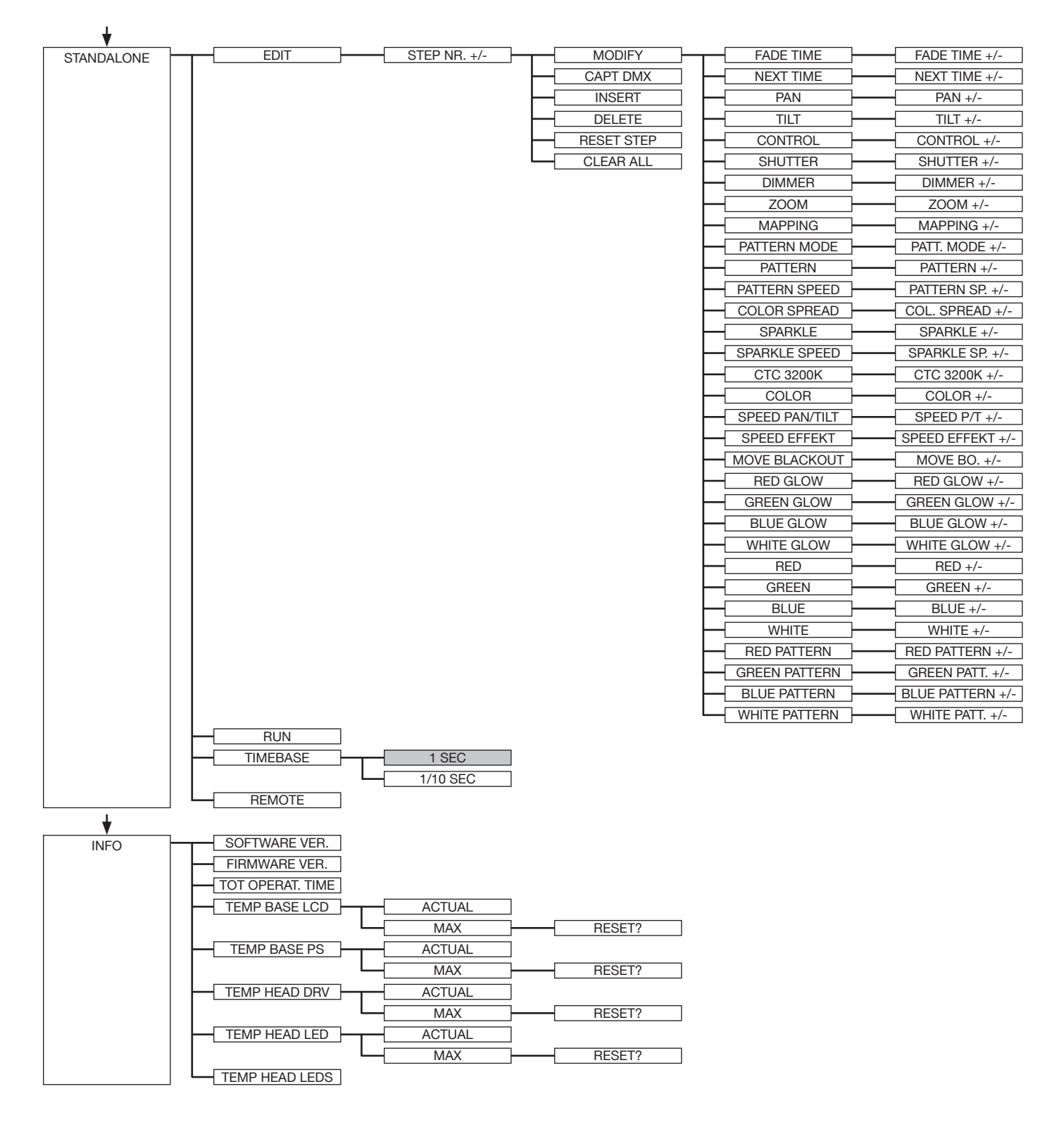

### <span id="page-38-0"></span>4.2 FACTORY DEFAULTS

To set back the Sparx10 to factory defaults choose in the menu FACTORY DEFAULT -> LOAD DEFAULTS. After confirming SURE? with ENTER, the personal settings of the Sparx10 will be set back to factory defaults.

If the white balance was adjusted before, it will be not affected by the set back to factory defaults.

### 4.3 USER DEFAULTS

If personal settings are done in the PERSONALITY menu, the user can save and reload it in the USER DEFAULTS menu. To make sure that the personal settings are not changed quickly on a stage, the save progress is locked with the password "JB-LIGHTING".

### 4.4 DMX ADDRESS

Change the DMX address directly by pressing the keys "UP" and "DOWN". Confirm and store it by pressing key "ENTER". The DMX address can also be changed in the menu DMX ADDRESS.

### 4.5 PERSONALITY

### DMX INPUT MODE

The Sparx10 provides an embedded radio-DMX receiver. The receiver works with the JB-Lighting Wireless TRX transmitter. To enable the Sparx10 to receive radio-DMX change the menu from WIRED (factory default) to WIRED/WIRELESS. The fixture needs to be logged in to the Wireless TRX transmitter. To log-in press the "Start" button (see also manual Wireless TRX). The radio channel is displayed when the Sparx10 is logged. The main display will show the intensity of the incoming signal. If the Sparx10 is connected either via DMX cable and radio-DMX, the cable signal has priority.

### DMX MODE

The Sparx10 offers 3 different operating modes (see DMX protocol page 40). Mode 1 is an 8 bit mode with which you can controll all features of your Sparx10. For using the full range of DMX channels use the mode 2 - 16 BIT. Use this mode for smoother operation with the RGBW channels. In order to operate the Sparx10 with less DMX-channels the DMX mode can be set to mode 3. In this mode there are all channels in 8 bit mode without Pan/Tilt.

### PAN / TILT

RESOLUTION sets pan and tilt to 8 bit or 16 bit control resolution. The default setting is 16 bit. If this fine resolution is not required, you can set to 8 bit for quicker operation of pan/tilt values. The PAN INVERS and TILT INVERS commands invert the direction of pan and tilt. The PAN/TILT SWAP command sets pan commands to tilt and vice versa.

### **CURVES**

Dimming curves can be adjusted for the dimmer channel and the RGBW channels. There is a square-law curve for finer control at low intensity and coarser control at high intensity and a linear-law curve available.

### SHORTEST DISTANCE

This setting is only for the color wheel channel. Switched to ON (default) it always take the shortest route from one colour to another in order to simulate a physical color wheel. Switched to OFF it routes only from white to turquoise and backwards.

#### CAMERA MODE

For flicker free recording in TV-studios the Sparx10 offers three different modes from 50 Hertz (PAL, Secam) to 60 Hertz (NTSC). Flex mode is designed, if cameras have a refresh frequency that makes the 50 or 60Hz settings ineffective. Factory default is 60Hz. Access the menu PERSONALITY -> CAMERA MODE and choose the required frequency. To confirm press "ENTER". This can be also controlled with the control channel (channel 5) via lighting desk.

### <span id="page-39-0"></span>COOLING MODE

The Sparx10 offers three different modes for fan operation. The default setting STANDARD will suit most applications. Switch to SILENT to reduce the speed of the fans to a minimum. This mode is to be used only a well ventilated rooms with low ambient temperature, with reduced light output or if the fixture is only required occasionally. The HI POWER mode is designed to be used in areas with higher air temperature or for fixed installtions. The fans start to run faster with more airflow which produces more noise.

There is in no mode danger for the lifetime of the Sparx10. If the temperature rise to much the fixture switches off automatically.

### WLJB DMX HOLD

The behavior of the Sparx10 in case the wireless DMX connection is interrupted can be set to: 1. DMX Hold - Sparx10 freezes on the last received DMX value.

2. Fade out - Sparx10 fades out after 5 seconds.

When DMX signal is back the Sparx10 first turn to its new position and fades in.

### 4.6 STANDALONE mode

A sequence, up to 20 steps, consisting of preprogrammed cues can be recalled by means of the STANDALONE MODE. The sequence will run as a loop. Cues can be entered in two different ways. The first way is to program every feature by means of the key of the units onboard control panel. The second way is to program the cues by means of a connected DMX control console and to store them in the fixture.

IMPORTANT! The functions MODIFY, RUN and REMOTE can be accessed only by pressing a combination of keys and not just by pressing "ENTER". Before activating the functions make sure that there is just one DMX-transmitter in the DMX-line (e.g. one controle console or one master fixture). A number of DMX-transmitters can damage the DMX driver of the fixtures. To enter the functions press "ENTER" (keep it down) and press "ESC" in addition.

#### Programming the stand alone sequence:

Enter the menu STANDALONE -> EDIT. STEP NR 01/01 will be displayed. Enter the MODIFY menu to get access to the fixtures functions. Recall the functions and enter DMX values. Enter FADE TIME (during which the effects will move to the programmed position) Enter NEXT TIME which will be the duration of the step. Add a new step with INSERT. The DMX values of the last step will be automatically copied to the new step. With DELETE one step of the sequence can be deleted. Choose the step and confirm the function with ENTER. To reset the DMX values of a step use RESET STEP. Select the step and confirm with "ENTER". All DMX values of the step will be set to zero. With CLEAR ALL the complete sequence will be deleted and the display will show STEP 01/01

### Store cues from a DMX controller:

The DMX values can also be programmed by means of a DMX console. Enter the STANDALONE menu and navigate to CAPT DMX. Program the DMX values with an external DMX console. To capture the data press, ENTER". The fixtures display will show START CAPTURE. To insert, delete or reset use the keys of the control panel of the fixture.

### Activate the standalone mode:

The standalone mode is activated in the menu STANDALONE -> RUN. To enter the functions press "ENTER" (keep it down) and press "ESC" in addition. Sparx10 will execute sequence in a repeating loop. To leave press "ESC" and hold it down and press "ENTER" in addition.

### <span id="page-40-0"></span>Operation in Master-Slave mode:

To set a fixture to slave-mode navigate to REMOTE. To activate the slave function press "ENTER" (keep it down) and press "ESC" in addition. The display will show either REMOTE INACTIVE if no DMX-signal is being received or REMOTE ACTIVE if a DMX-signal is being received. To leave this function press "ESC" (keep it down) and press "ENTER" in addition. Connect the Sparx10 with DMX cables. Select STANDALONE -> RUN with the master fixture. Start function by pressing "ENTER" (keep it down) and pressing "ESC" in addition. All connected fixtures will repeat the steps synchronized to the master fixture. To leave the menu press "ESC" (keep it down) and press "ENTER" in addition. If you realize that a fixture reacts inaccurate check if the display shows REMOTE ACTIVE.

### Preload Demo:

The Sparx10 provides 20 pre-programmed Effects in the Preload demo menu. The user can load it an change the values with MODIFY. A quick introducing in the effects of Sparx10 can be done.

### 4.7 INFO

The menu informs about the current software/firmware version. The non-resettable TOT OPERA-TE TIME counter displays total hours of use since the Sparx10 was manufactured.

Temperature readouts from the display panel (TEMP BASE LCD) and power supply unit (TEMP BASE PS) in the base as well as the driver (TEMP HEAD DRV) and LED PCB (TEMP HEAD LED) in the head are available. In each case, you can view the current temperature and the maximum temperature reached since the readout was last reset individually. The TEMP HEAD LEDs views the actual temperature of the single LEDs.

### <span id="page-41-0"></span>5. DMX protocol

The Sparx10 offers 3 different channel modes. The mode can be set in menu item PERSONALI-TY -> DMX MODE. The used mode will be displayed in the main menu.

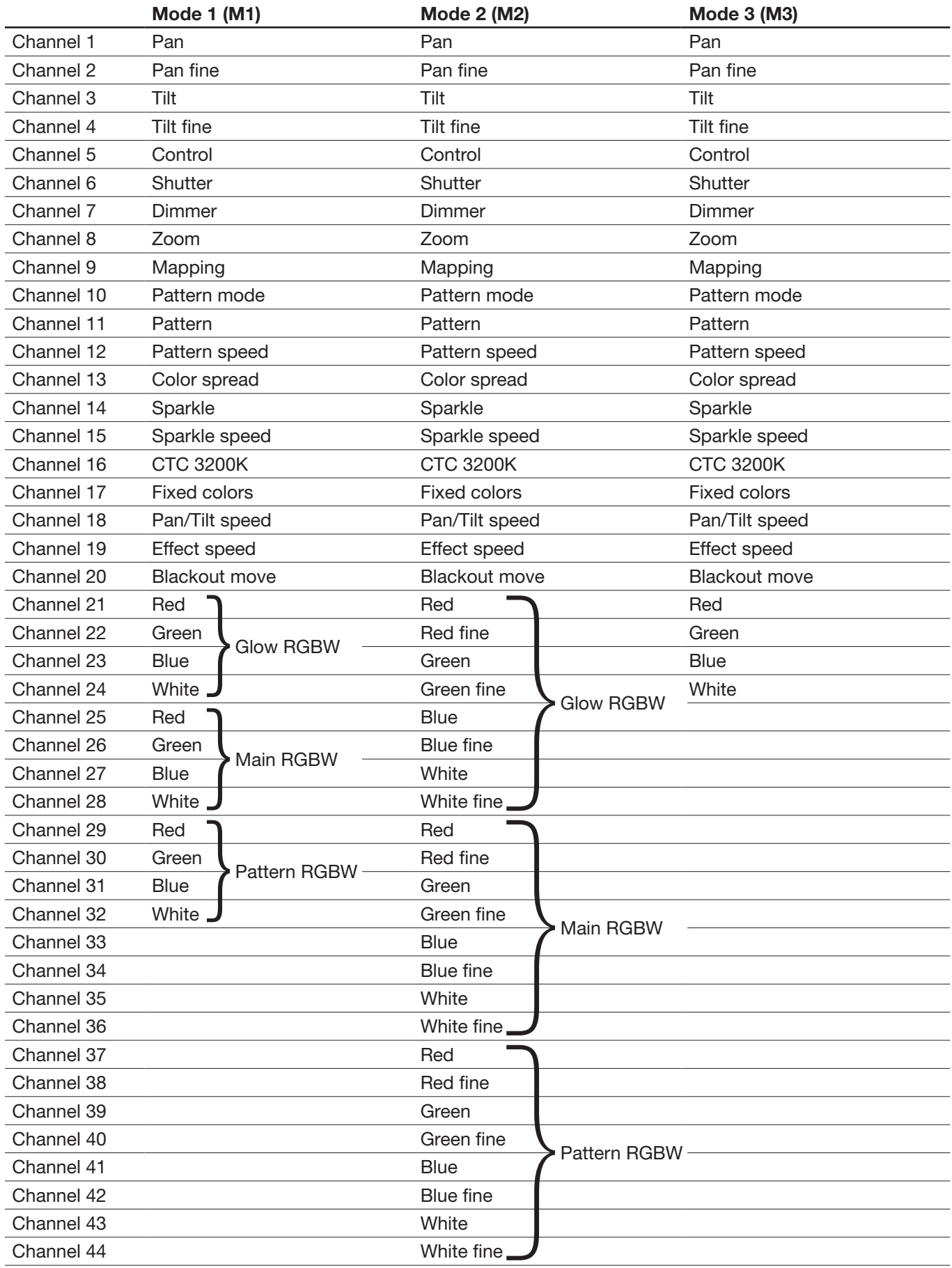

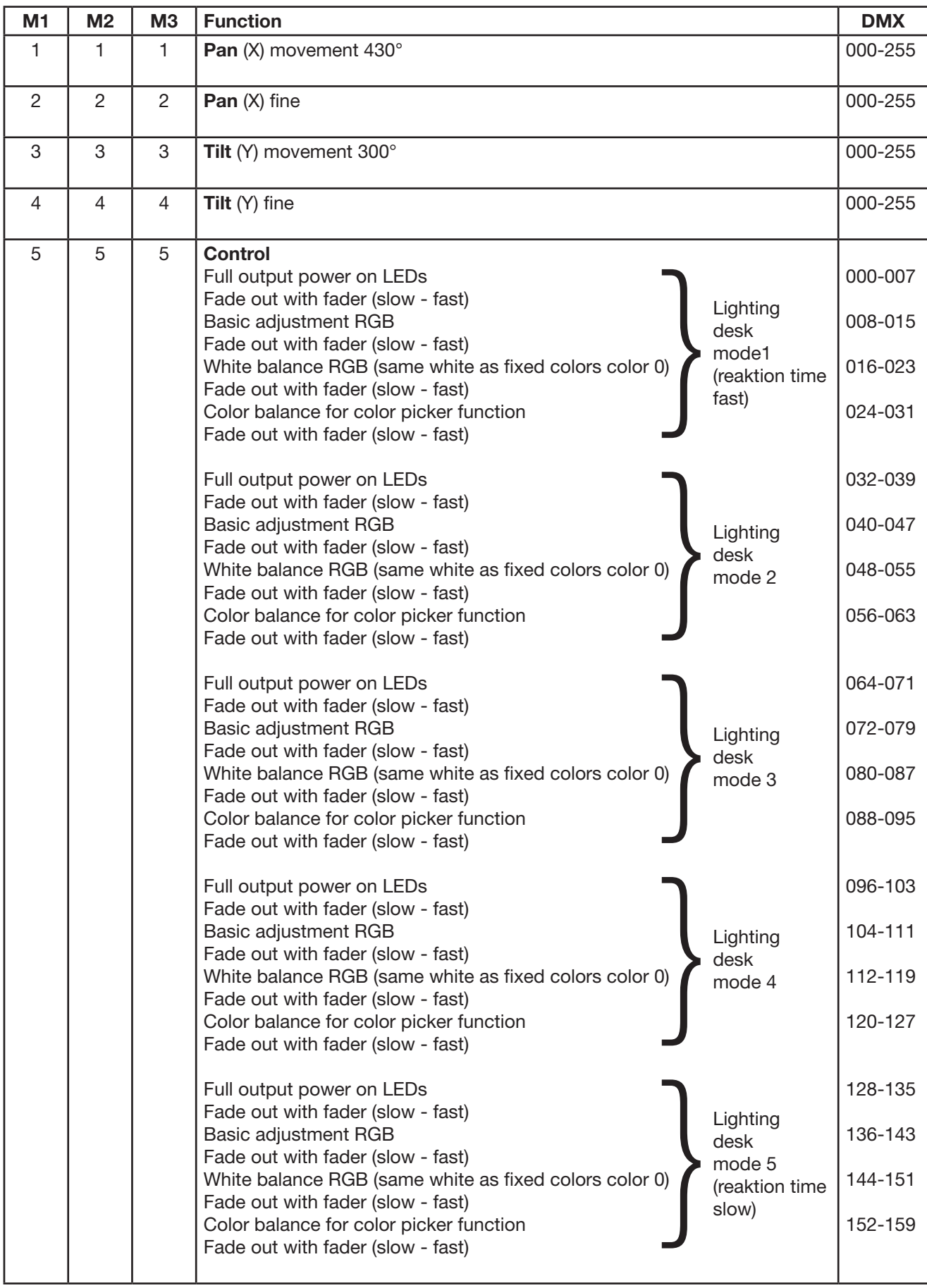

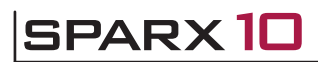

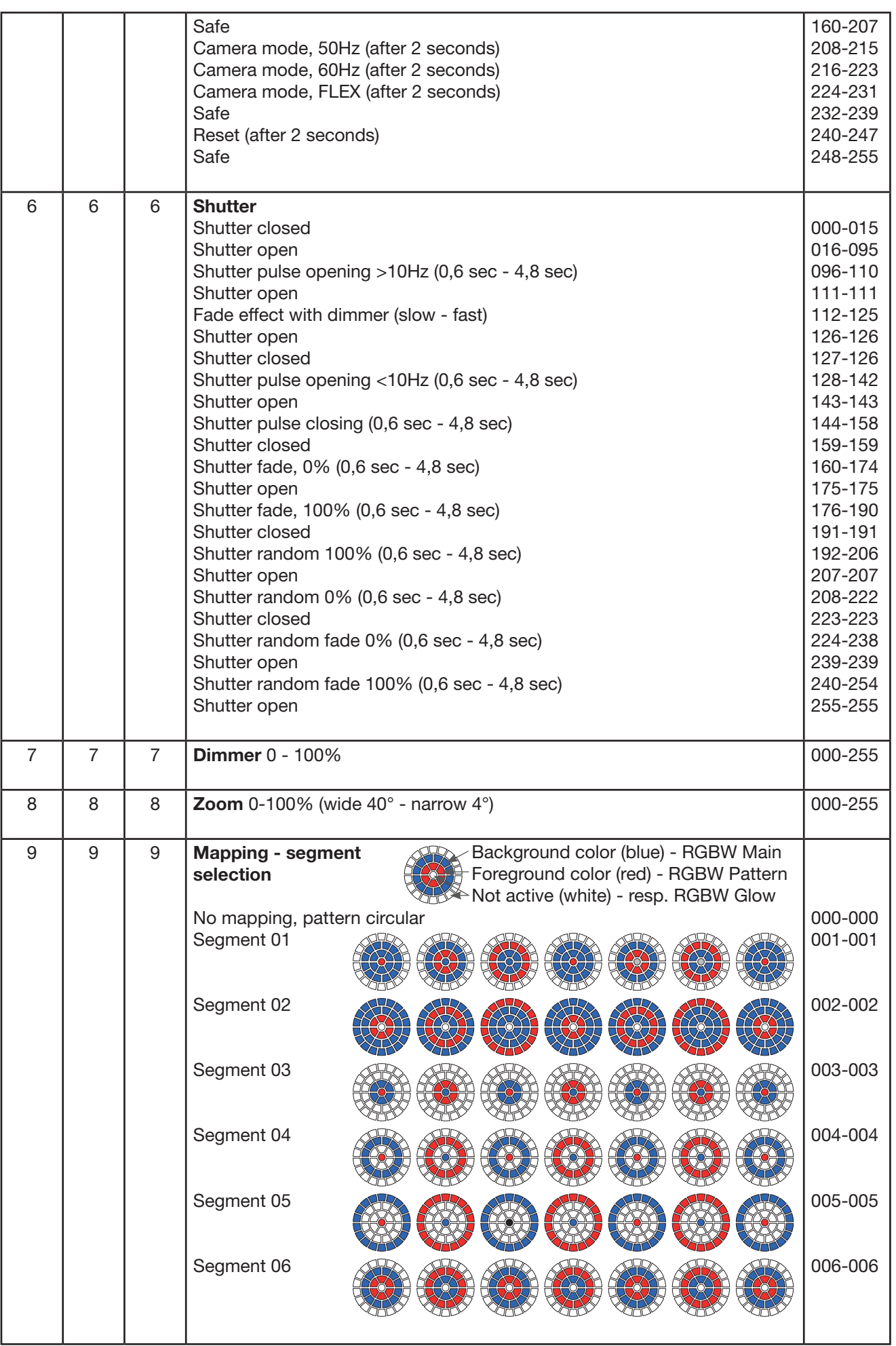

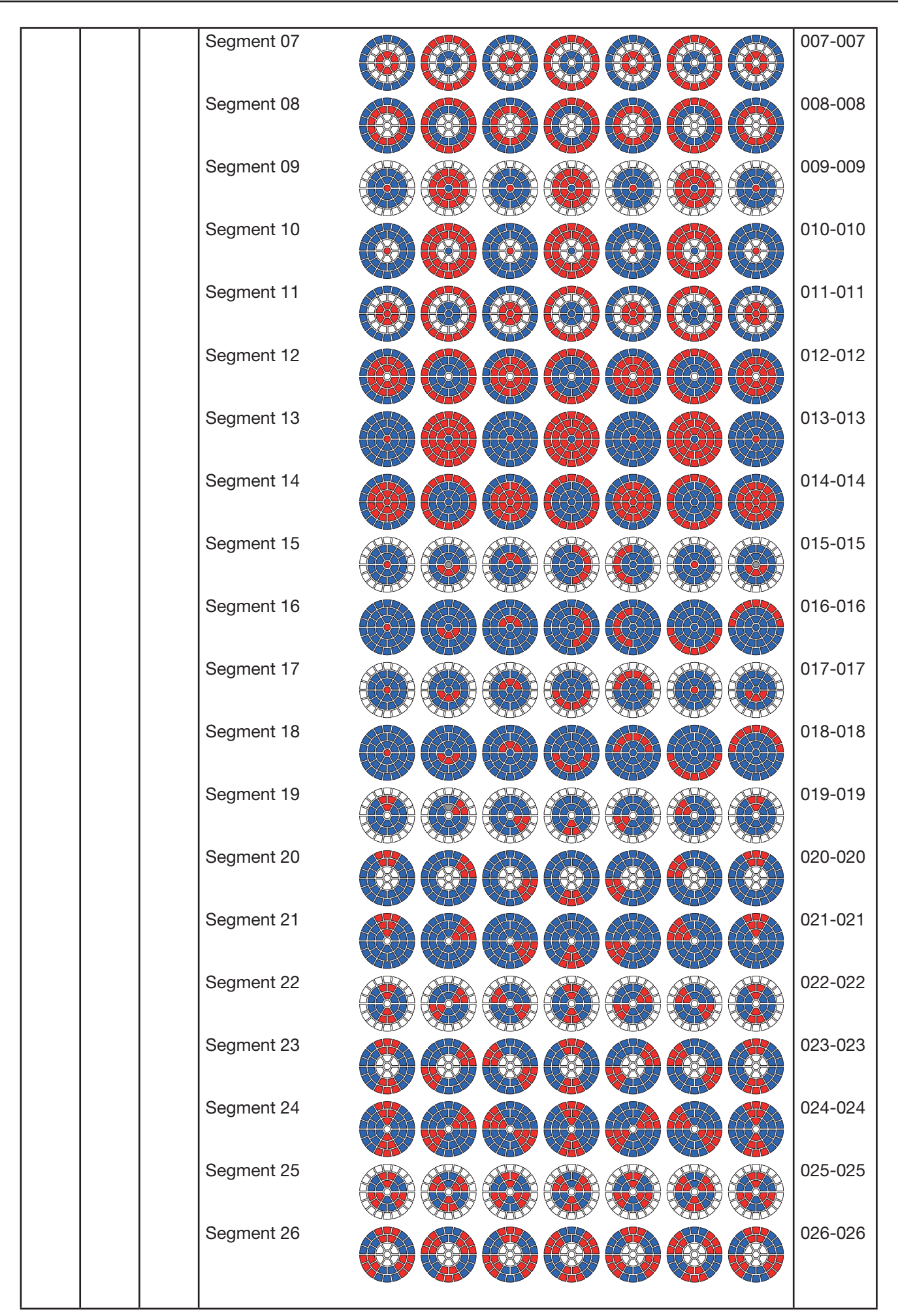

### $10$

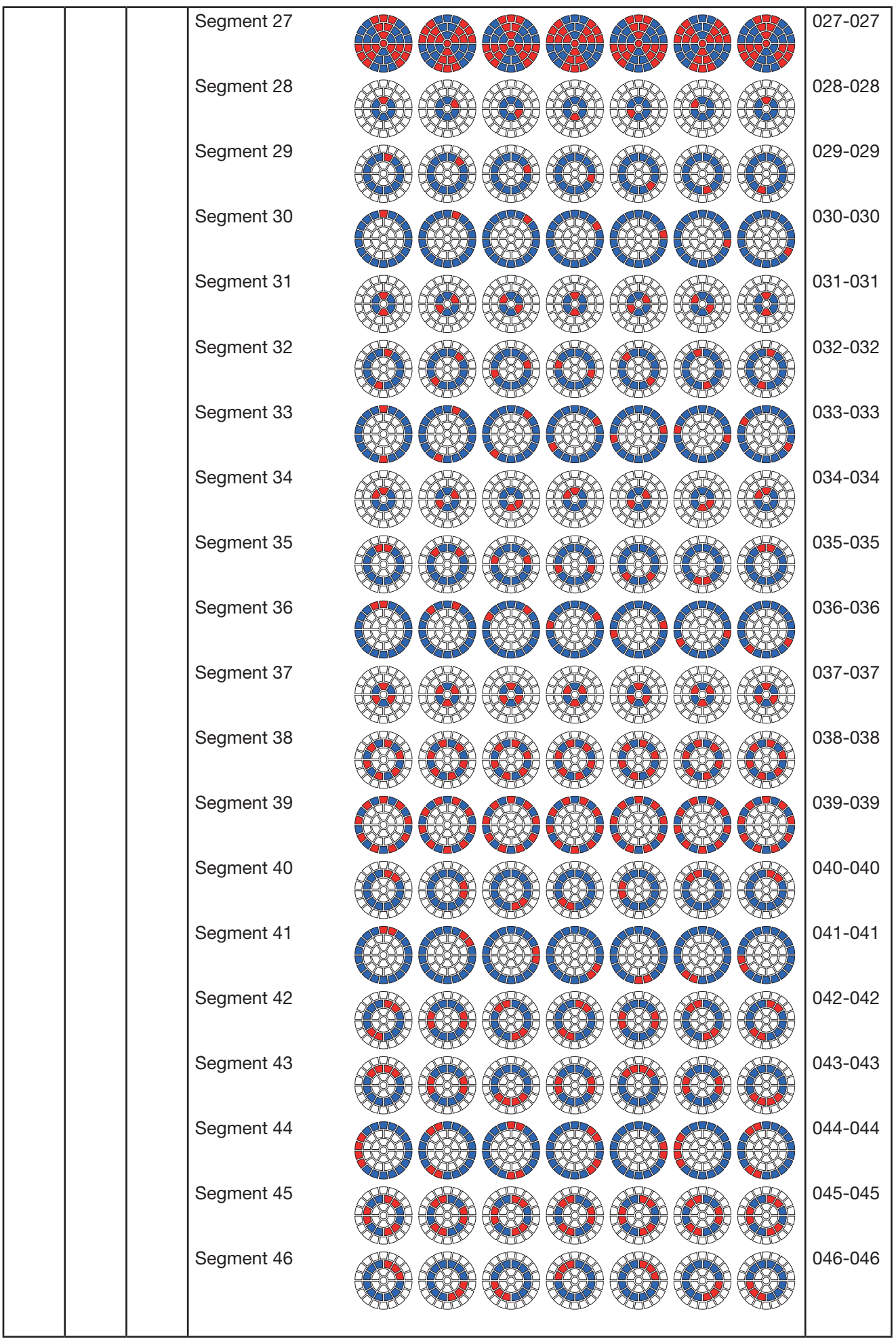

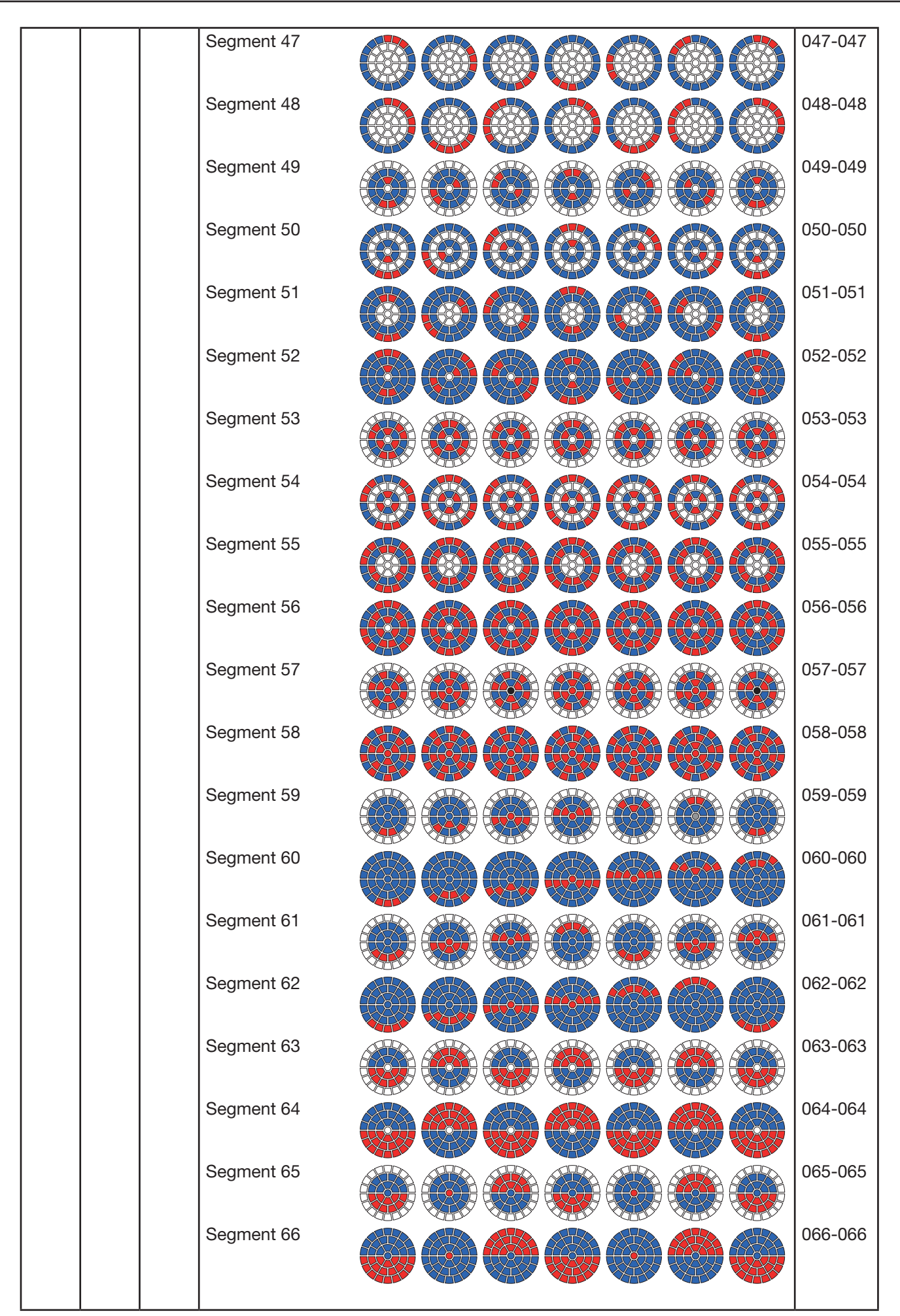

### $10$

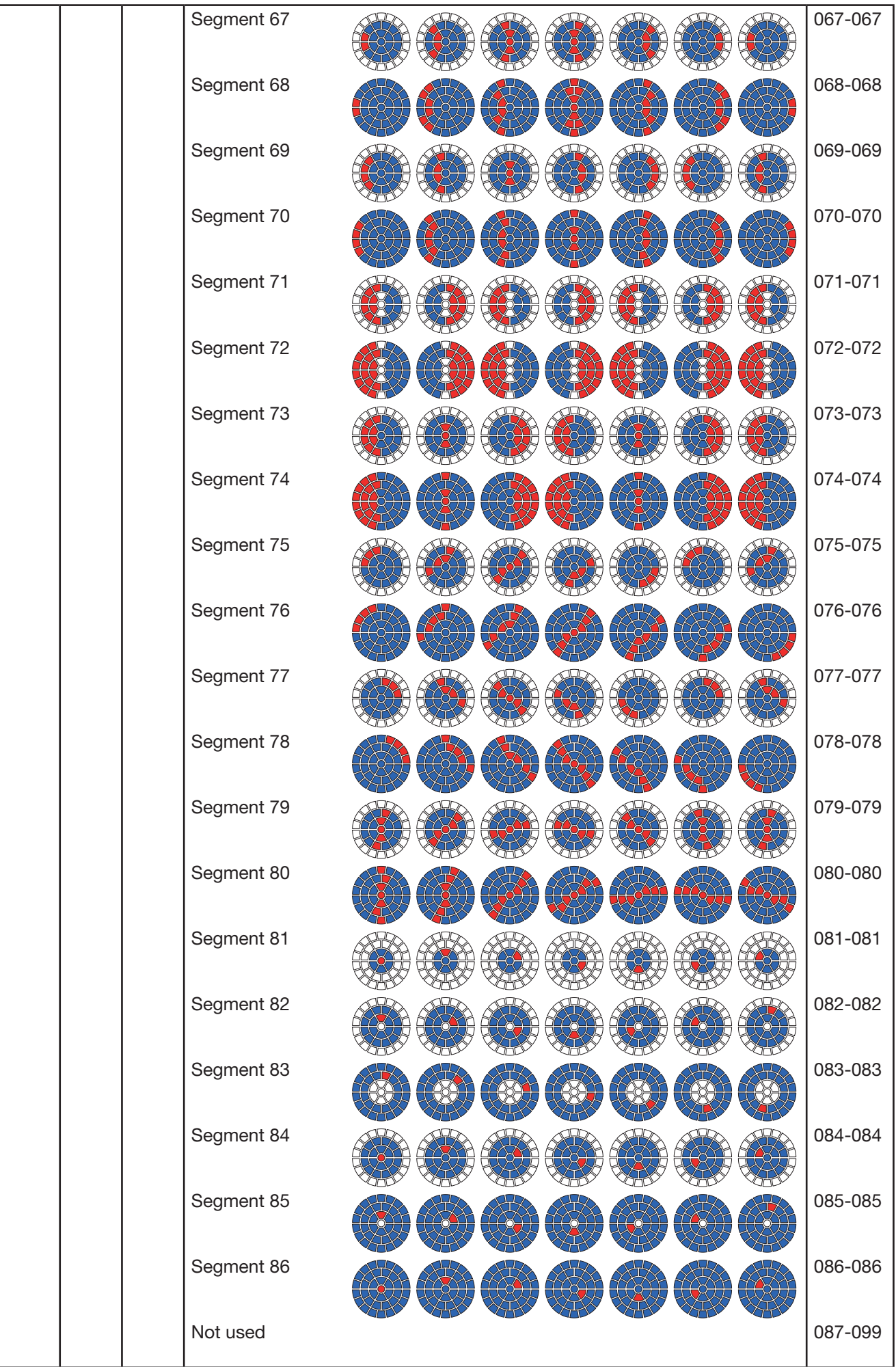

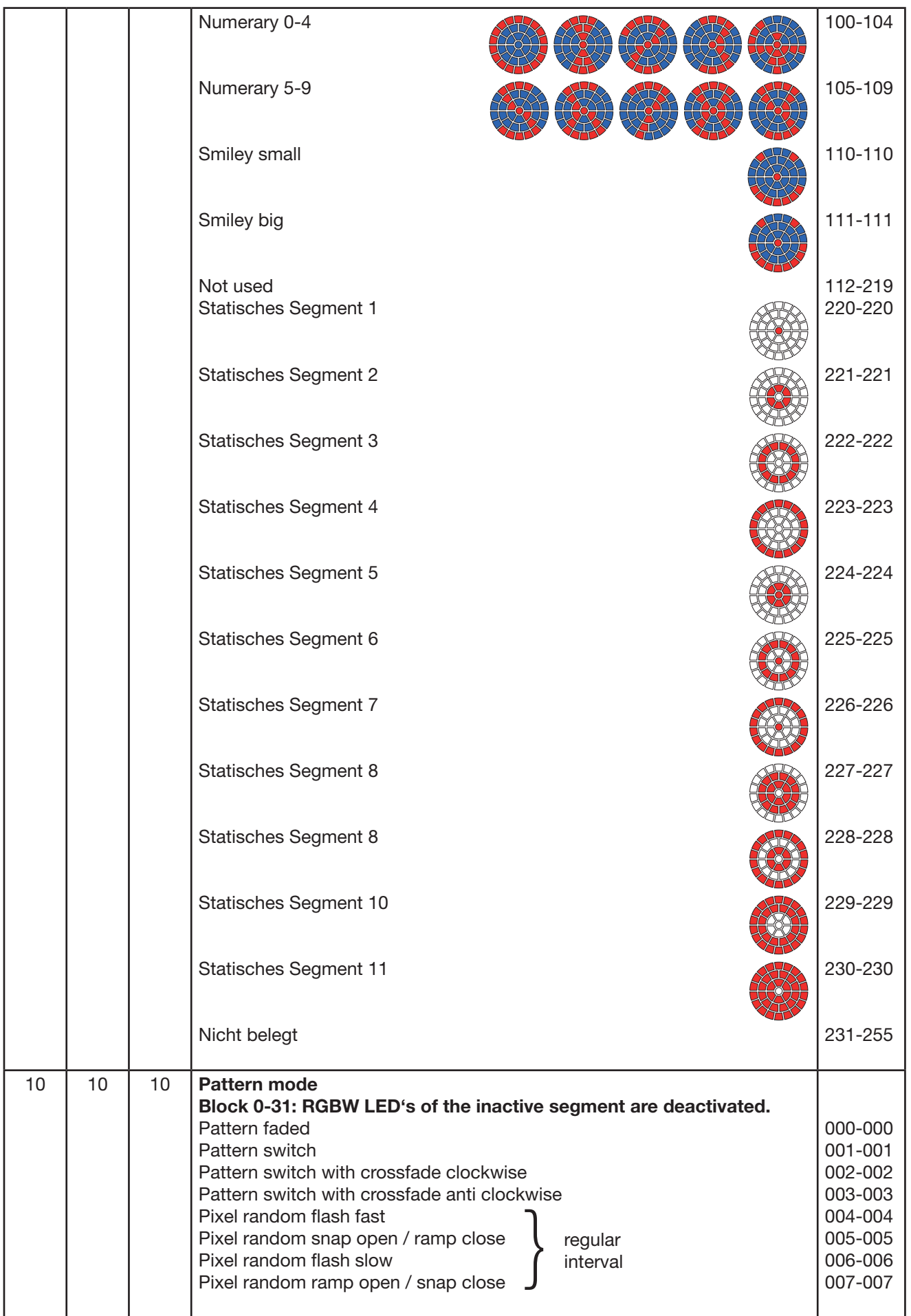

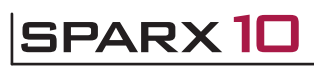

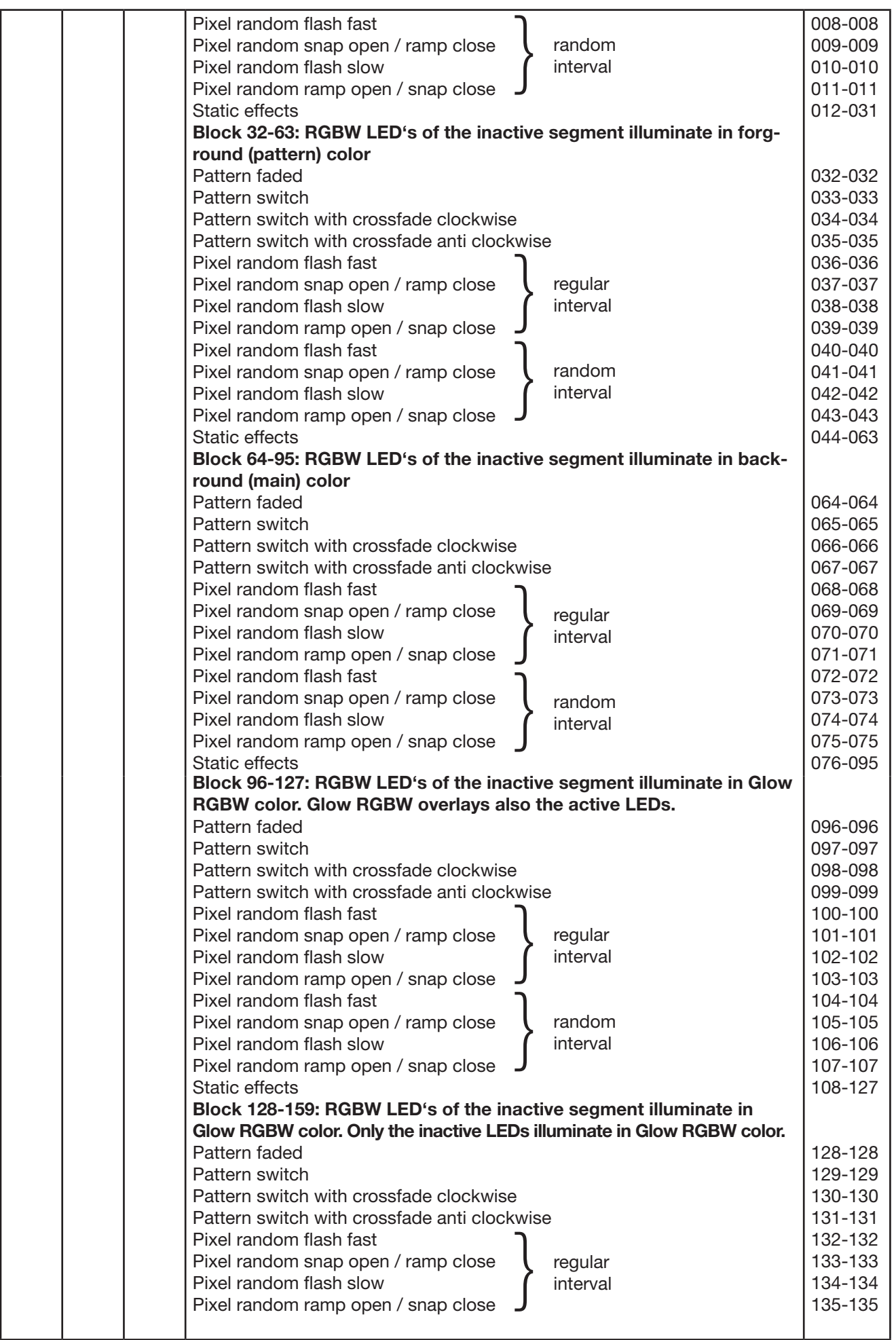

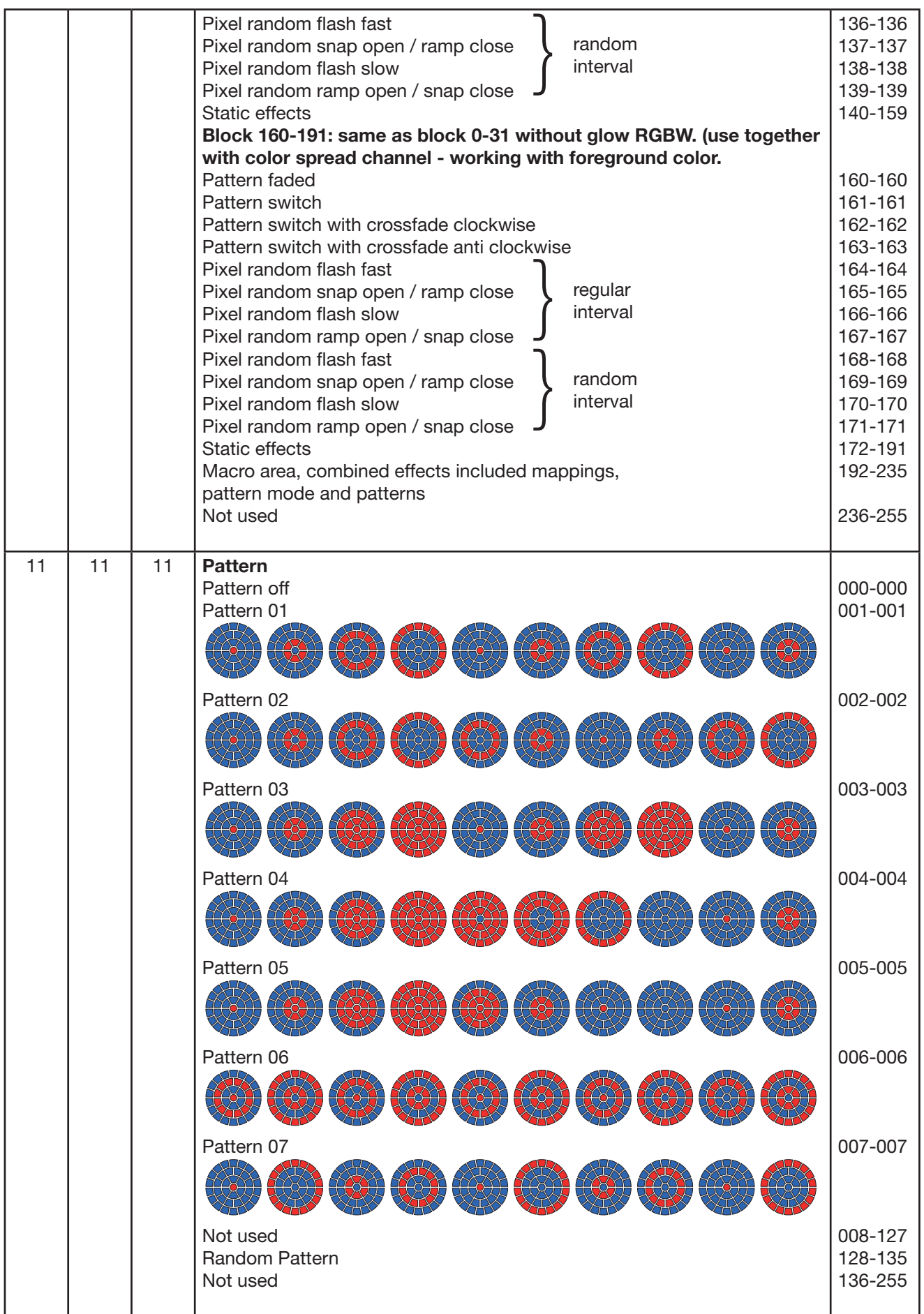

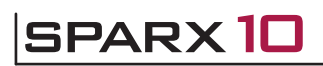

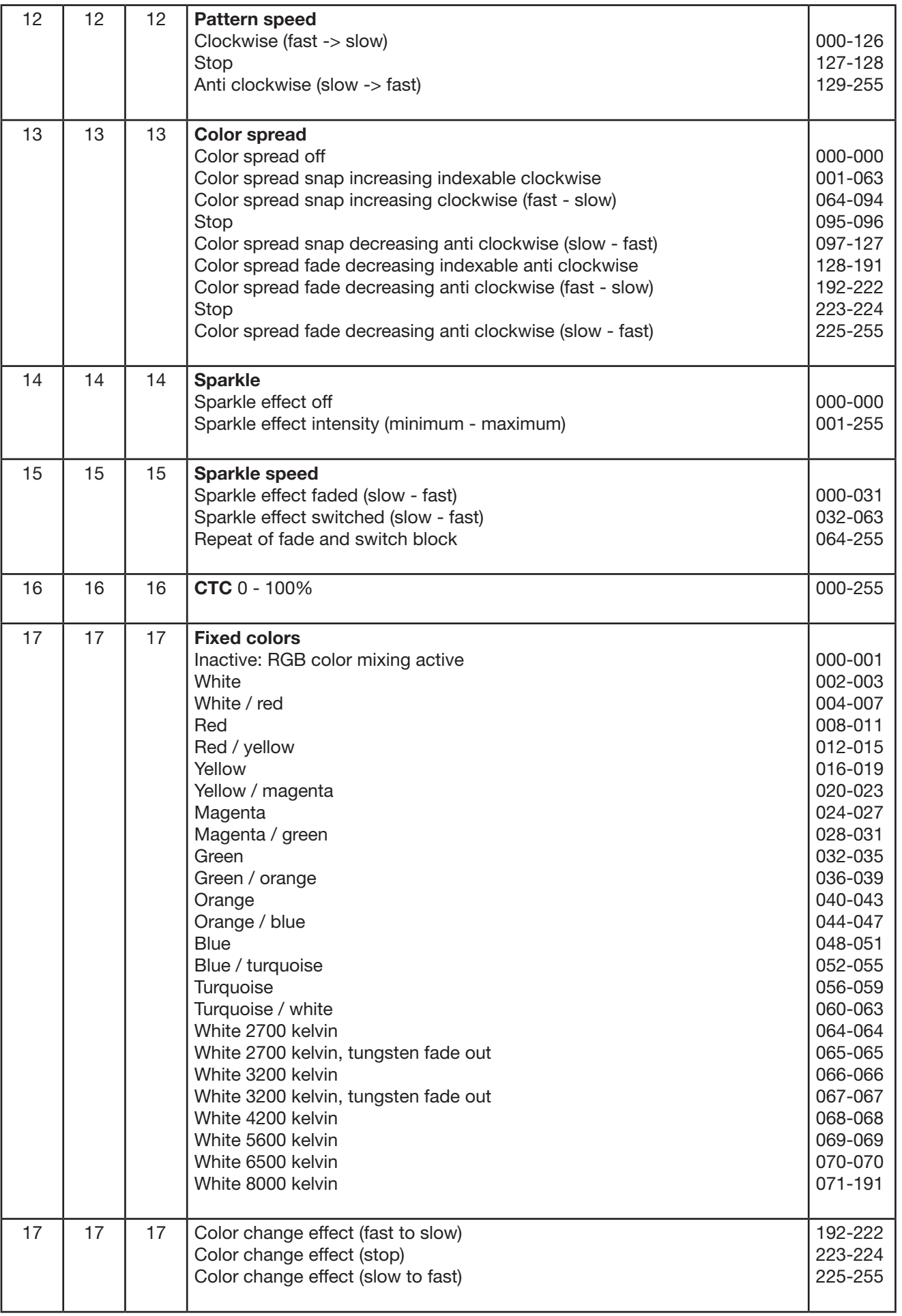

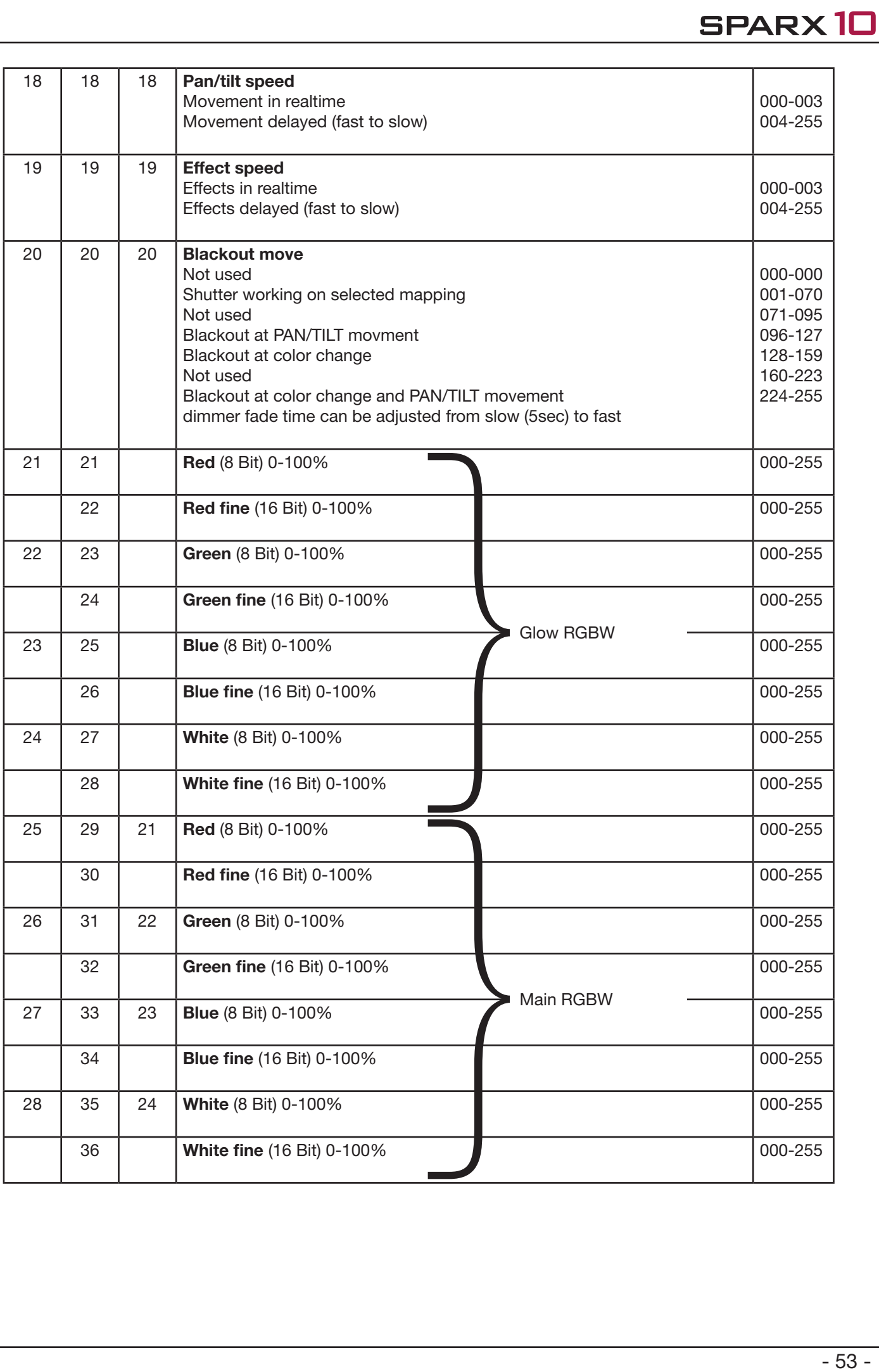

<span id="page-53-0"></span>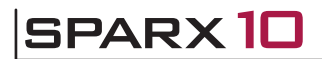

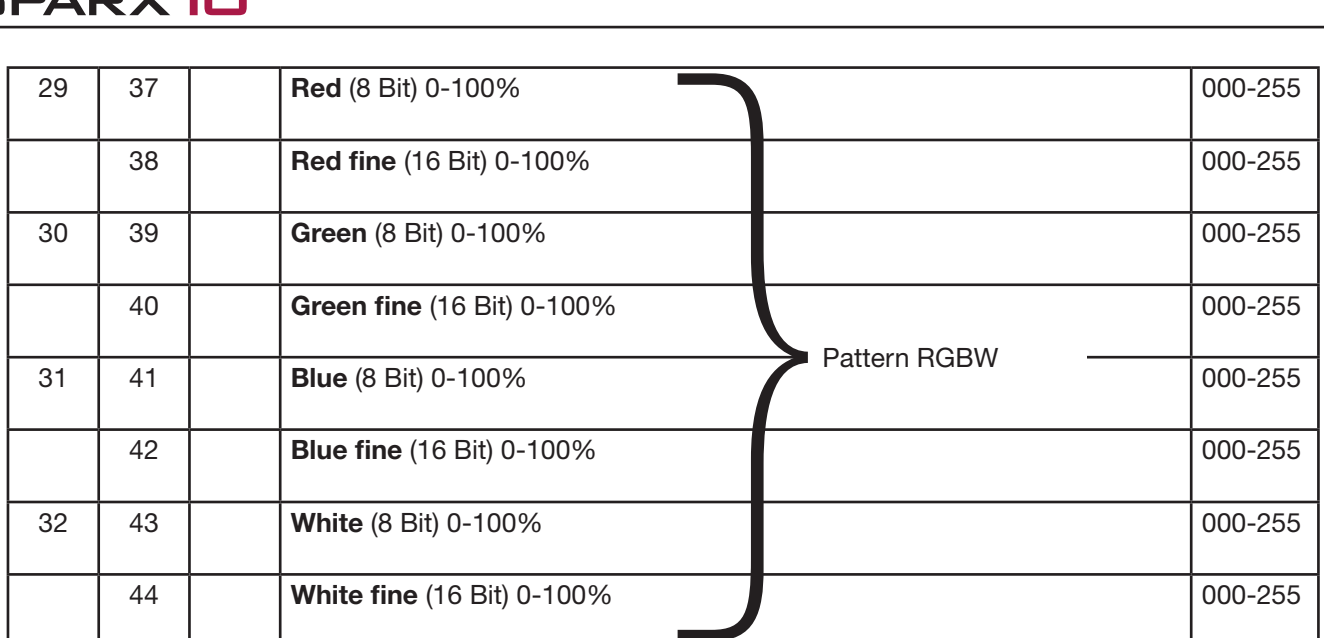

### 5.1 Color mixing

The Sparx10 features a color wheel emulation, main RGBW, pattern RGBW, glow RGBW and CTC channel. The color wheel emulation has priority. Only if the color wheel emulation is set to DMX value 000-001 it is possible to operate the RGBW channels. The glow RGBW is used for glow effects and can overlay the other colors. The CTC channel can be combined with both the RGBW channels and the color wheel emulation. If the effect channels 9-13 are in use, the main RGBW is used as backround color and the pattern RGBW is used as forground color (pattern color). If color wheel emulation is active (DMX value > 001) the main RGBW is still used as backround color but the the effects ( foreground - pattern) are working with the color wheel emulation. Pattern RGBW has no function in this juncture.

### 5.2 Control channel

The control channel (channel 5) offers additional control over the RGB-channels.

DMX 000-007: no white balance active.

DMX 008-015: basic adjustment on the RGB channels. So it's possible to have always the same white from different production series (factory adjustment). Marginal reduced intensity of the RGBW strings.

DMX 016-023: White balance, reduced intensity in blue, possible reduction in intensity of green and red. If fixtures are set to this DMX value the white of color wheel emulation (color 0) and RGB color mixing is the same.

DMX 024-031: White balance same to DMX 016-023, plus the RGBW curves are working in linear mode so it is possible to use the color picker function of various lighting control desks.

These areas are repeated 5 times to adapt the response of the Sparx10 to lighting controls from different manufacturers. The response runs from fast (mode 1) to slow (mode 5).

### 5.3 User notes

### Control channel 5

Some lighting desks have a delay during DMX refreshing and DMX values get missed during a fade out or using the fader. That means the Sparx10 with his fast reaction time rate this happen as a shutter and shows flickering in the beam. To avoid this you can select 5 different operating modes. Depending on the mode, the reaction time of the Sparx10 gets lower.

### Mapping - channel 9

The mapping channel split the circular patterns from pattern channel to different LED segments.

#### Pattern mode - channel 10

Is an overall channel for mapping, pattern und pattern speed. The pattern mode controls if a effect is fade, switch, static or a pixel flash. Also a macro area helps fast programming.-

### Pattern / Pattern speed - channel 11/12

This channel provides 7 increasing, decreasing and random patterns and can controlled by speed and direction with the pattern speed channel. Without mapping channel, the patterns run in circular form. The pattern mode as overall controls the kind of running.

#### Color spread - channel 13

This channel generates an indexable and rotatable color spread on the foreground color of the running effect.

#### Sparkle / Sparkle speed - channel 14/15

This is the name given channel of the Sparx10. This channel offers a unique sparkling effect additional with dimmer and zoom channel. The beam is splitted to the ground colors of the beam depending on the intensity of the channel value. That means full colors get in sparkling forms to fade in and fade out effects. A mixed color is splitted to the ground colors.

#### Examples for use of channels 9 to 15

In the following table you will find some configurations of the channels to create patterns and effects. This table you can use as a template to create your own patterns and effects.

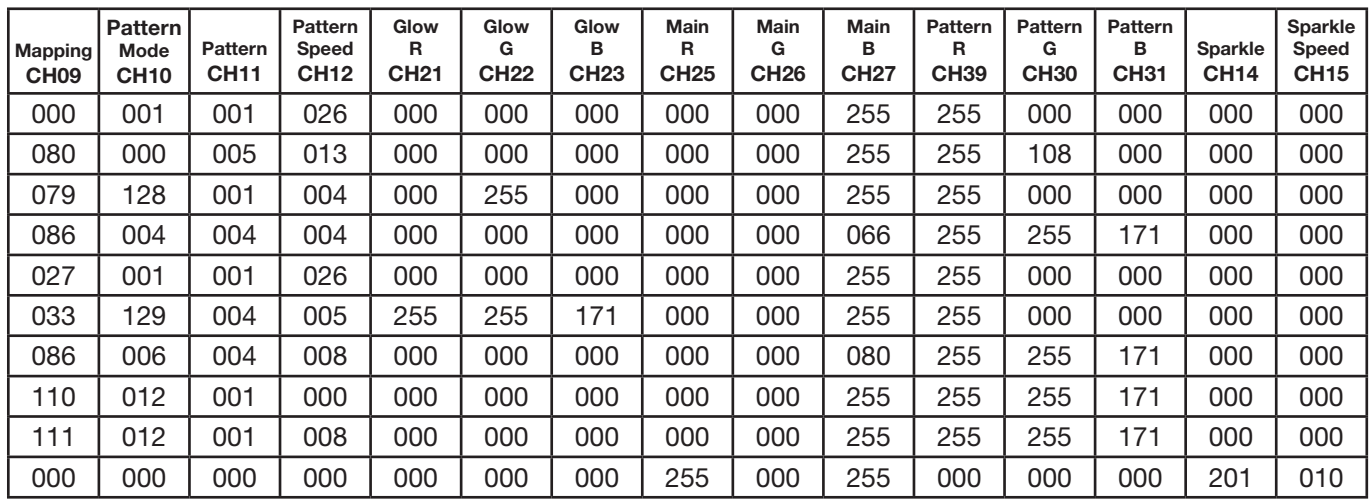

### <span id="page-55-0"></span>6. Service

### 6.1 Service menu

### RESET FIXTURE

This menu offers the command to reset the Sparx10 and can be used as a first remedy if an error occurs.

### ERROR LIST

The ERROR LIST command displays a list of any errors detected. An error can simply be a harmless and isolated incident, but if repeated errors occur, the Sparx10 may require service or repair.

### FUNCTION TEST

This menu provides a general test of all effects. It allows testing the Sparx10 without controller. The re-positioning of pan/tilt is disabled.

### DMX TEST

This menu view the DMX values received on each channel. If the Sparx10 does not behave as expected, reading the DMX values can help to troubleshoot.

### INIT PAN TILT

The INIT PAN TILT feature reinitializes pan and tilt relative to their end stops. Use this feature if pan and tilt appear to have lost the calibration, that means if the pan or tilt beat the reset point or loose the find back position or if you have changed the pan/tilt pcb. This process will take approx. 10 minutes and finishs with a reset.

### DISPLAY CONTRAST

During a heating treatment the contrast of the LCD display can vary. The setting of the contrast can be changed in this menu.

### FINE ADJUST

### White balance:

The white balance is done by the manufacturer and must be adjusted only in individual special cases. The intensity of the LEDs might vary due to the process of manufacturing. In generally LED manufacturer select their products to so-called binnings. All Sparx10 are being adjusted to a reference product before they will be delivered, to make sure that there are no variations.

In order to perform a white balance the brightness of the light sources of red, green, blue and white can be adiusted individually.

Therefor connect a DMX console to the Sparx10 and turn it on. Adjust the Sparx10 to make in a distance of about 8 meters from the wall a white dot with a diameter of about 2 meters. The RGBW channels must be set to DMX 255 each! Now select at Sparx10 the menu item SERVICE -> FINE ADJUST. Enter the FINE ADJUST menu by pressing "ENTER" (keep pressed) and press "ESC" additionally. In the follwing menu item SKAL RED, SKAL GREEN, SKAL BLUE and SKAL WHITE the intensity of red, green, blue and white can be adjusted. Change the value by means of keys "UP" and "DOWN". The light beam will be altered according to the received input. Pay attention, that one color value stays at 100%. Otherwise the brightness of the unit will be reduced. The intensity of the fixture can be adjusted from 0% -100% with SKAL ALL. There is no pan & tilt readjustment during this process.

Setting the fixture back to factory defaults will not effect the white balance (chapter 4.2). The fine adjust always influences the function color wheel emulation and RGBW colour mixing only if selected at control channel 5. So for instance if one of the RGBW channels has been reduced significantly the colors of the color wheel emulation will appear different compared to standard factory settings.

### <span id="page-56-0"></span>Zoom & focus:

The zoom effect in all Sparx10 is calibrated at the factory. But if necessary it is possible to finetune the zoom using the ZOOM OFS command.

### **RECEIVESOFT**

Use the RECEIVE SOFT command to prepare the Sparx10 for a software upload. See 6.3 software update and the uploader device documentation.

### 6.2 Cleaning the fixture

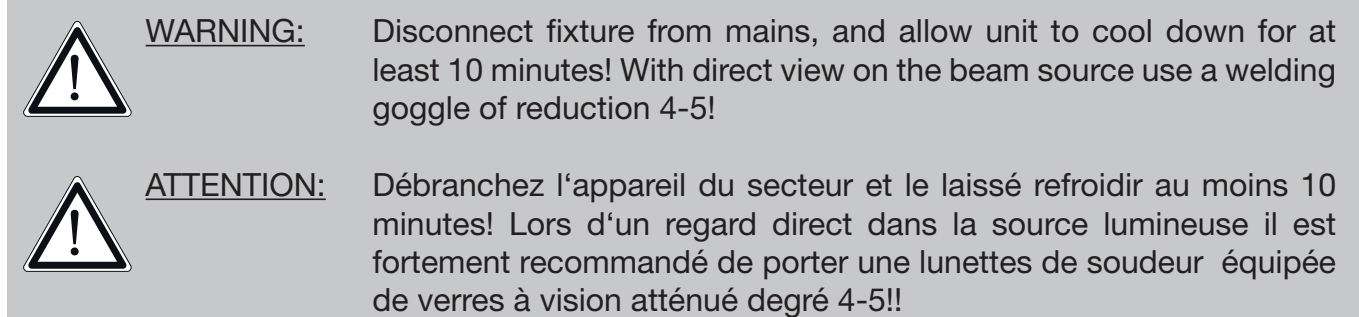

To ensure a long and satisfying performance of the fixture, check function of the fans in the head and in the base from time to time. Most important: make sure that there is no dust or fluff covering the louvers. To clean the fixture open the head cover and the baseplate. Use a brush and a vacuum cleaner to remove dust and fluff. Don´t damage or bend any parts. Incompetend performance of the maintenance will invalidate the warranty claims. Consult qualified service technicans!

### 6.3 Software update

To update the fixture via PC/Notebook, a upgrade dongle (USB/DMX converter) with software is required. The upgrade dongle has to be connected to the fixture with a 5 pin XLR connector. The software for the products is available from the JB-Lighting homepage at www.jb-lighting.de.

### 6.4 Verifying electronic devices

In accordance with the applicable German safety regulations (Accident Prevention and Insurance, BGV A2/A3), electrical installation and equipment have to undergo inspection at regular intervals. For this purpose, the fixing screw of the 5-pin DMX socket may serve as measuring point for the insulation and fault current measurement. This screw is connected to all sheet metal parts by means of a contact disc.

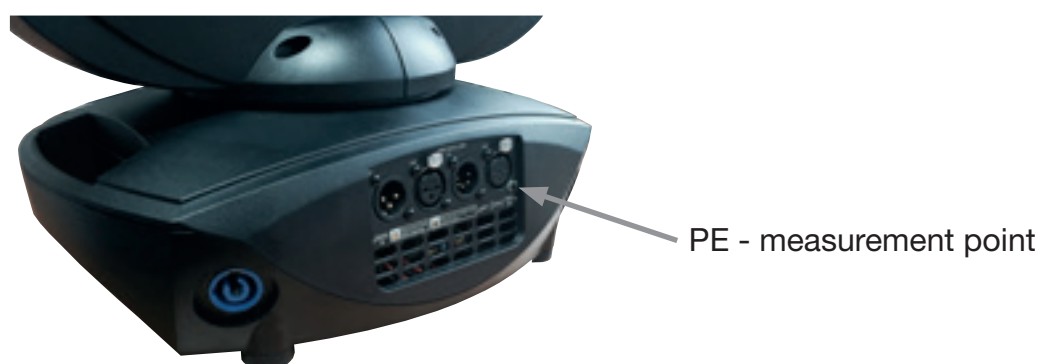

### <span id="page-57-0"></span>7. Specifications

#### Dimension and weight Length. . . 403,8 mm Width. . . 264,8 mm Height. . . 480,0 mm Weight net / gross. . . 12,25 / 14,70 kg

### Electronic

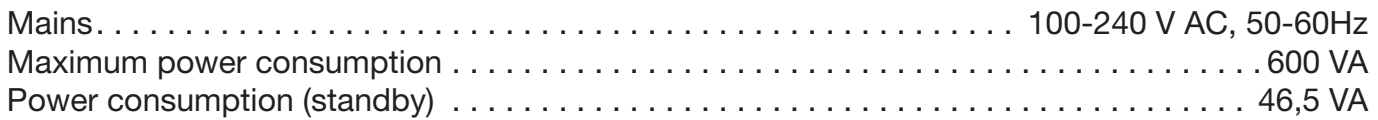

### **Temperature**

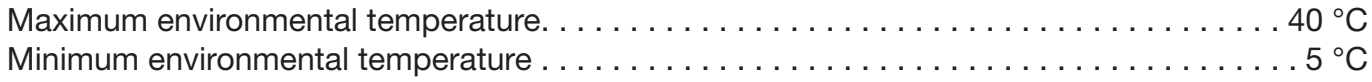

### Optic, photometrical data

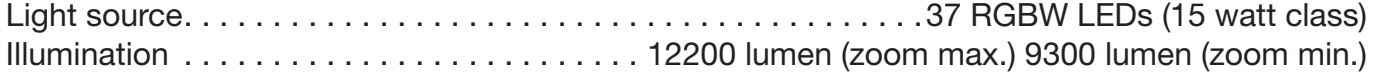

### **Effects**

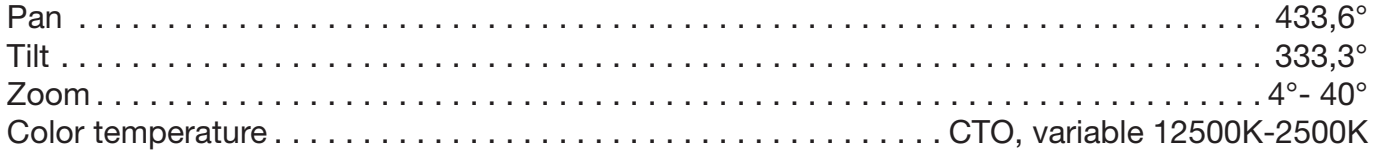

### **Construction**

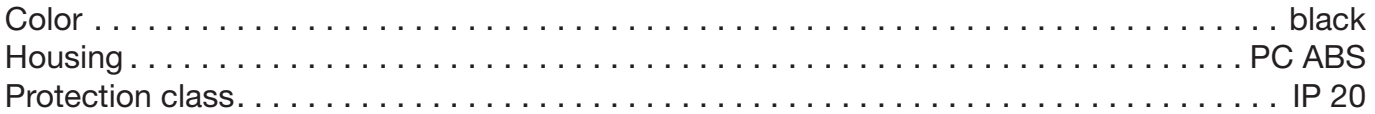

### Installation

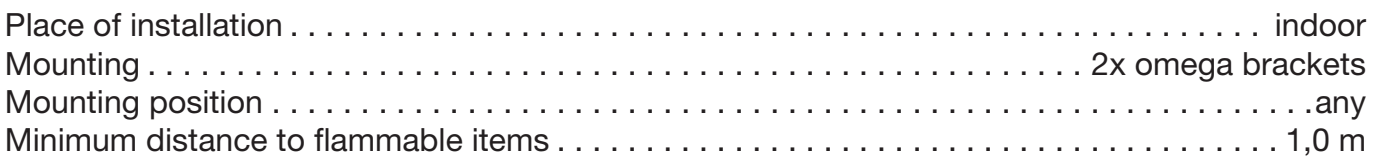

### **Conections**

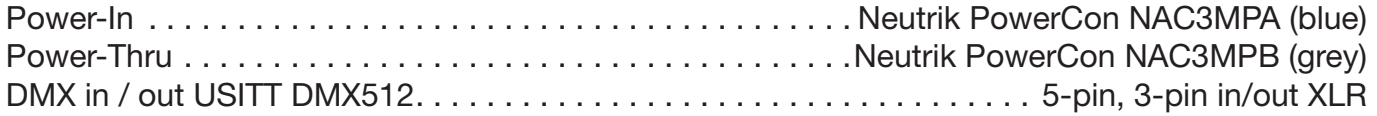

### <span id="page-58-0"></span>8. Declaration of conformity

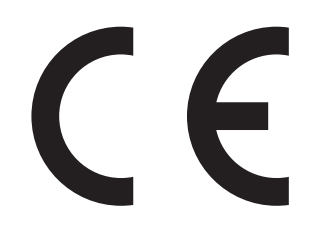

### Declaration of Conformity

In terms of directive 89/336/EEC

(Directive 89/336/EEC of the council from 3 May 1989 for approximation of agreed Regulations of the member states regarding electromagnetic compatibility)

**Manufacturer** 

### JB-lighting Lichtanlagentechnik GmbH Sallersteigweg 15 89134 Blaustein-Wippingen

Declare that the product

### Sparx10

Is in agreement with the safety requirements of this directive.

Following standards are contained in the evaluation of the declaration of conformity:

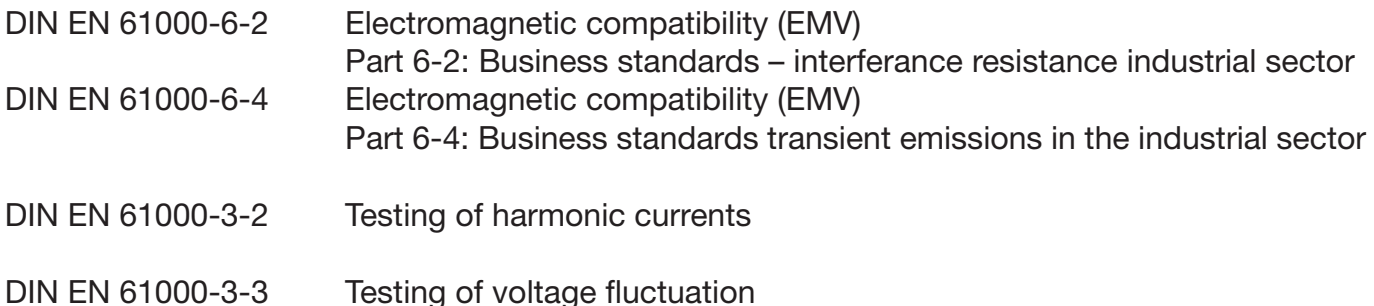

Blaustein, 22 September 2014

\_\_\_\_\_\_\_\_\_\_\_\_\_\_\_\_\_\_\_\_\_\_\_

Jürgen Braungardt Managing Director

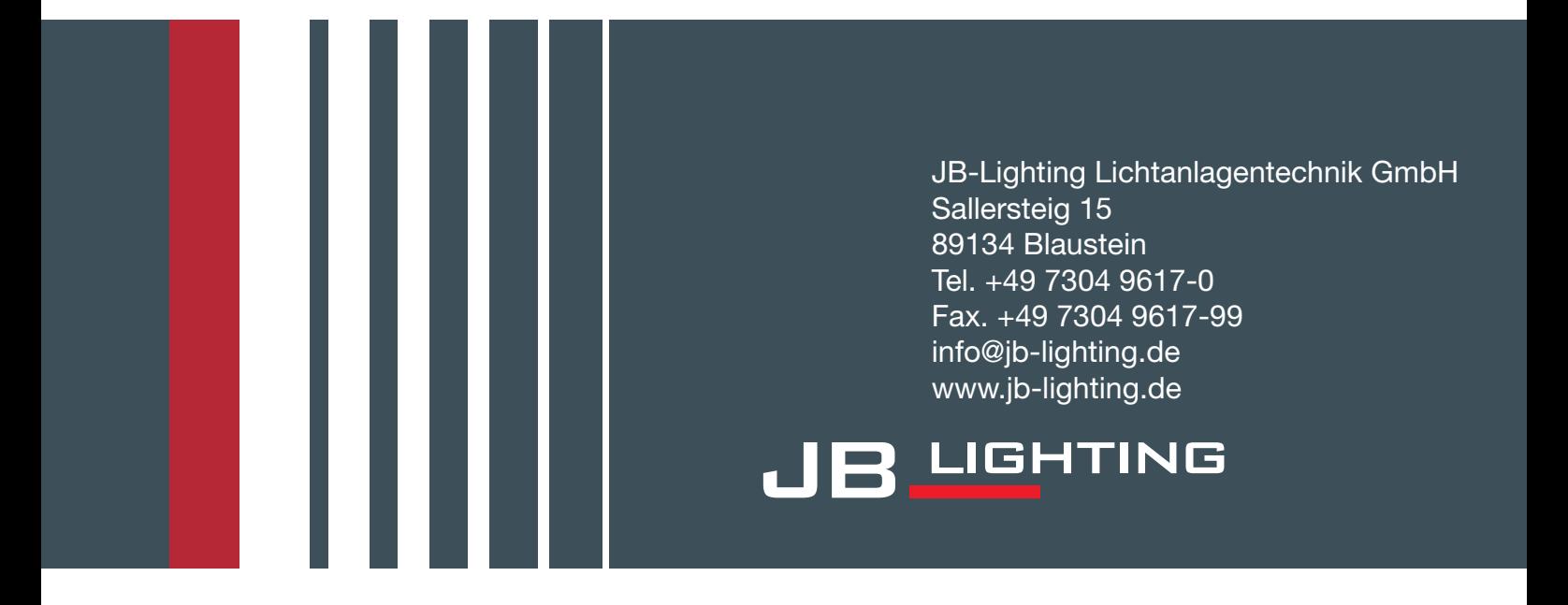